# de-6. 並べ替え(ソート)

#### (データベース演習)

URL:<https://www.kkaneko.jp/cc/de/index.html>

金子邦彦

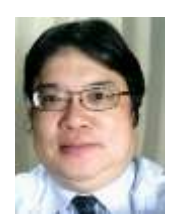

1

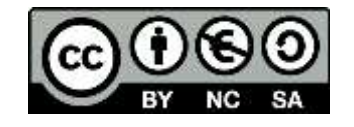

# SQL による問い合わせの例

- **SELECT \* FROM** 商品;
- **SELECT** 名前, 単価 **FROM** 商品;
- **SELECT** 名前, 単価 **FROM** 商品 **WHERE** 単価 > 80;
- **SELECT** 受講者, **COUNT(\*) FROM** 成績 **GROUP BY** 受講者;
- **SELECT \* FROM** 米国成人調査データ **ORDER BY** 年齢;

並べ替え(ソート)のバリエーション

元データ

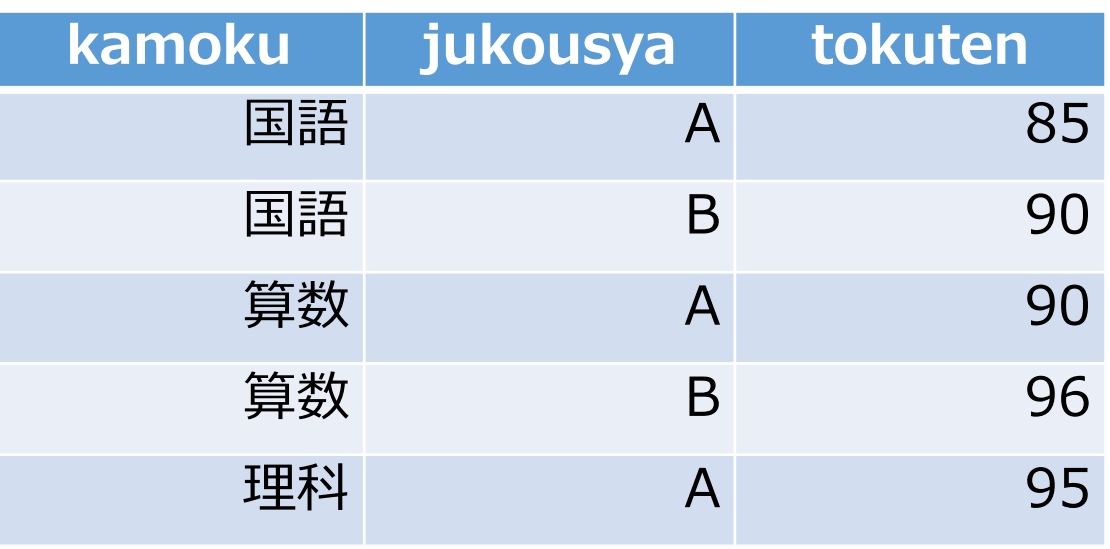

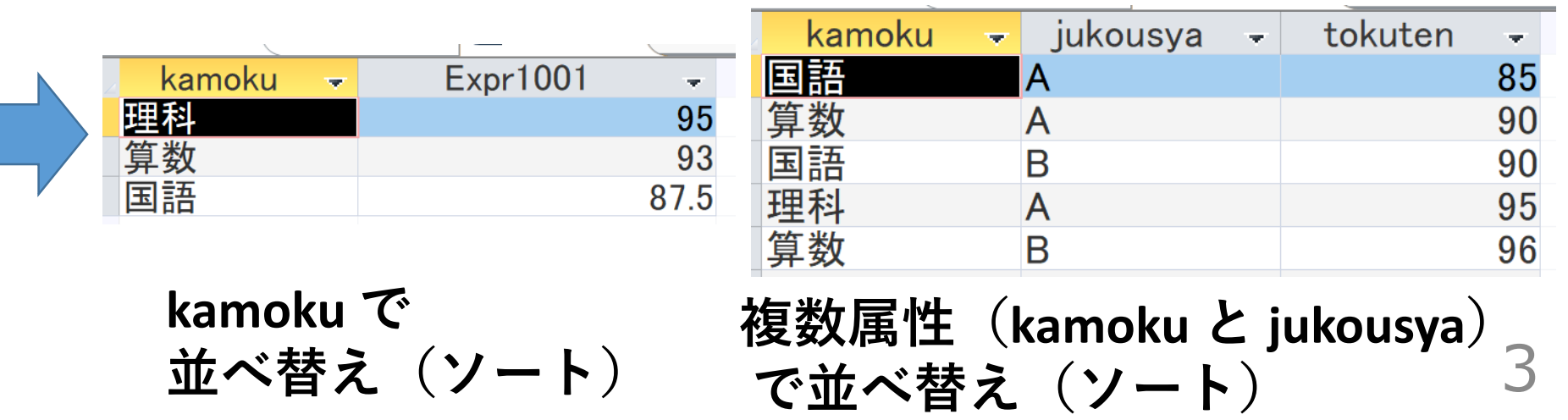

SQL を用いた並べ替え(ソート)

• **昇順**

**SELECT \* FROM** 米国成人調査データ **ORDER BY** 年齢;

• **降順**

**SELECT \* FROM** 米国成人調査データ **ORDER BY** 年齢 **DESC;**

• **複数属性で並べ替え**

**SELECT \* FROM** 米国成人調査データ **ORDER BY** 年齢, 教育 年数;

• **選択との組み合わせ**

**SELECT \* FROM** 米国成人調査データ **WHERE** 年齢 > 80 **ORDER BY** 年齢;

• **集計・集約との組み合わせ**

**SELECT** 母国, **COUNT(\*) FROM** 米国成人調査データ **GROUP BY** 母国 **ORDER BY COUNT(\*)**; 4

#### **Access** で **SQLビュー**を開く.

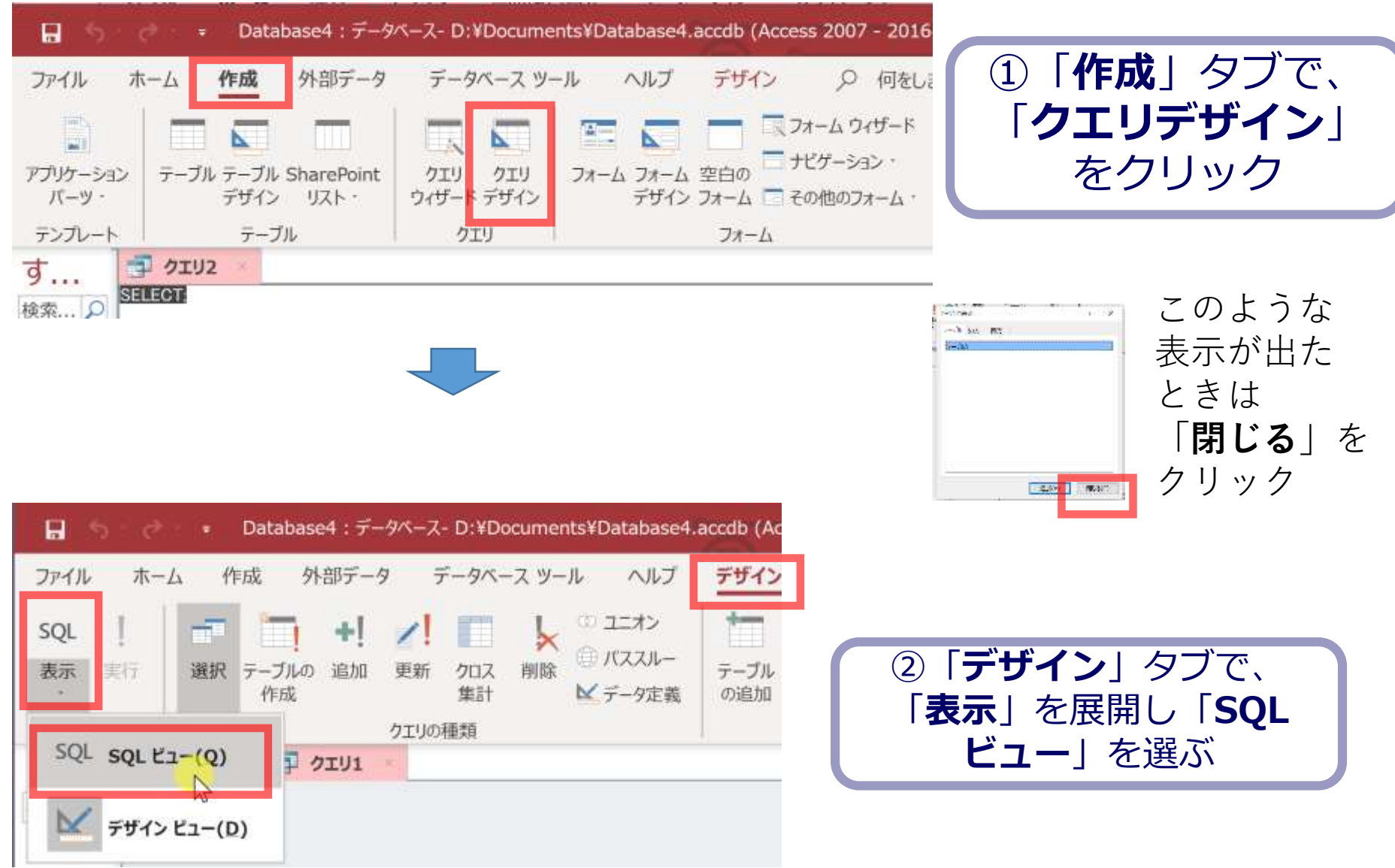

アウトライン

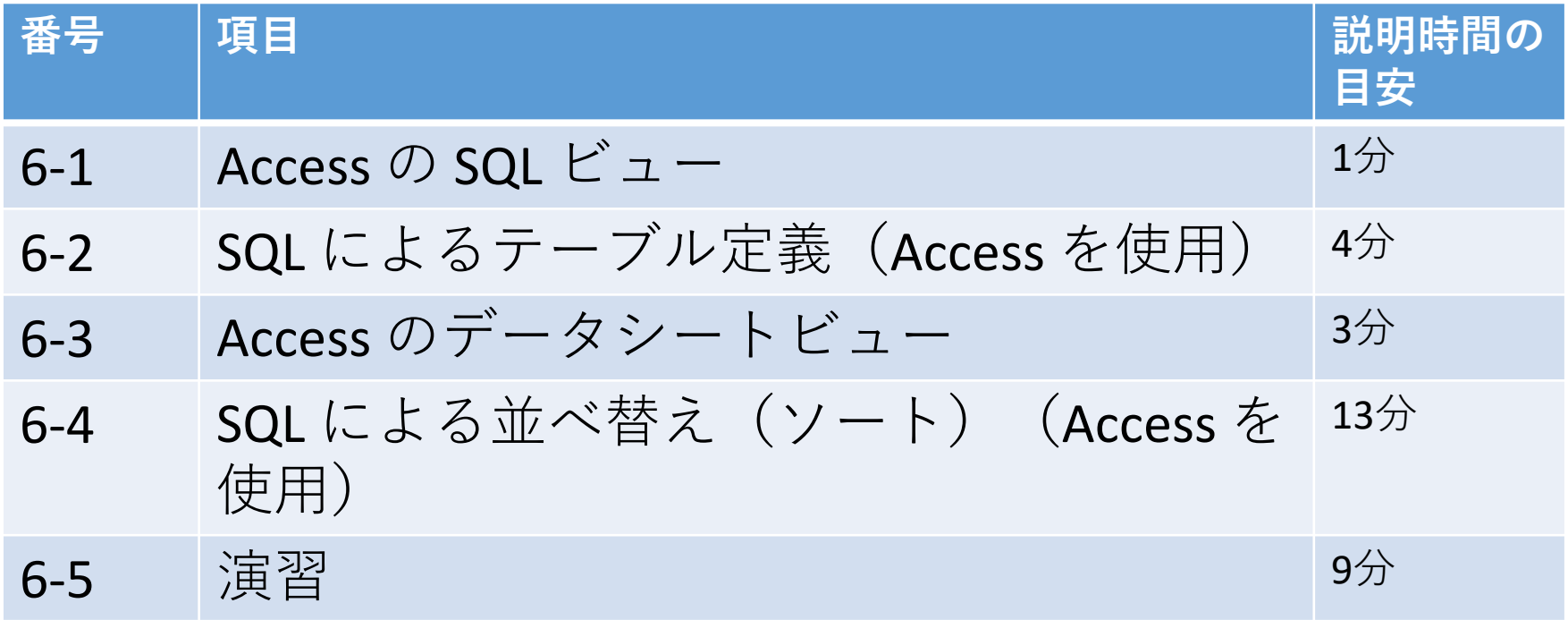

#### **6-1, 6-2, 6-3 は復習,再確認である**

(以前「うまく動かなかった」という人も,意外とうまくいく可能性が高い, という気持ちで取り組んで下さい)

**各自、資料を読み返したり、課題に取り組んだりも行う**

# • **並べ替え(ソート)**の演習を繰り返す

SELECT \* FROM seiseki ORDER BY jukousya;

• Access **の主要機能**は、繰り返し実習によりマスター

7

テーブル定義

Access のデータシートビュー

問い合わせ(クエリ)

SQL を使用

# 6-1. Access の SQL ビュー

### マイクロソフト Access はリレーショナル データベース管理システム

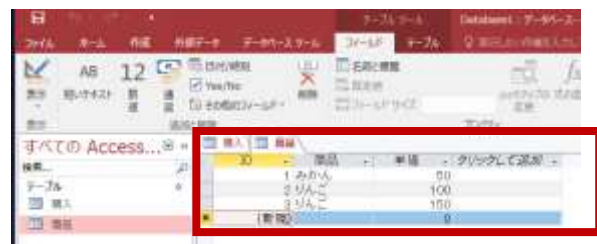

**データシートビュー**では, **テーブルの編集**などができる

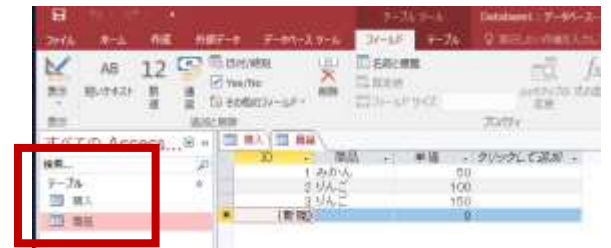

**テーブルビュー**は,リレーショナル データベースの中の**テーブル一覧**

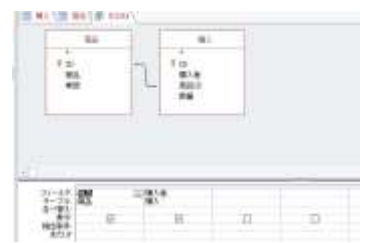

#### **問い合わせ(クエリ**)をビジュアルに行う **デザインビュー**

| | | 購入 | | | | 商品 | | | | クェリ1 SELECT 商品商品 購入購入者<br>FROM 商品 INNER JOIN 購入 ON 商品ID = 購入商品ID;

**問い合わせ(クエリ)**をコマンドで行う **SQLビュー**

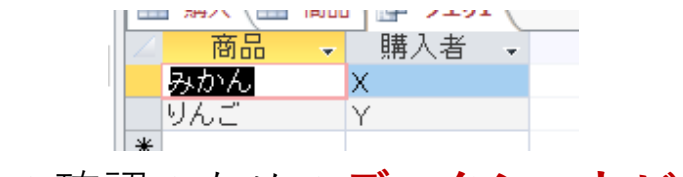

データの確認のための**データシートビュ**ー

自在なデータ操作(**検索**、**集計**、 **並べ替え**)のためのいくつかのビュー

9

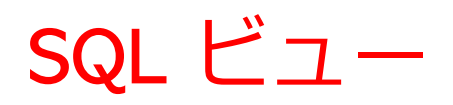

### Access で、SQL **ビュー**を**開くとき**は、「**表示**」→ 「**SQLビュー**」と操作する

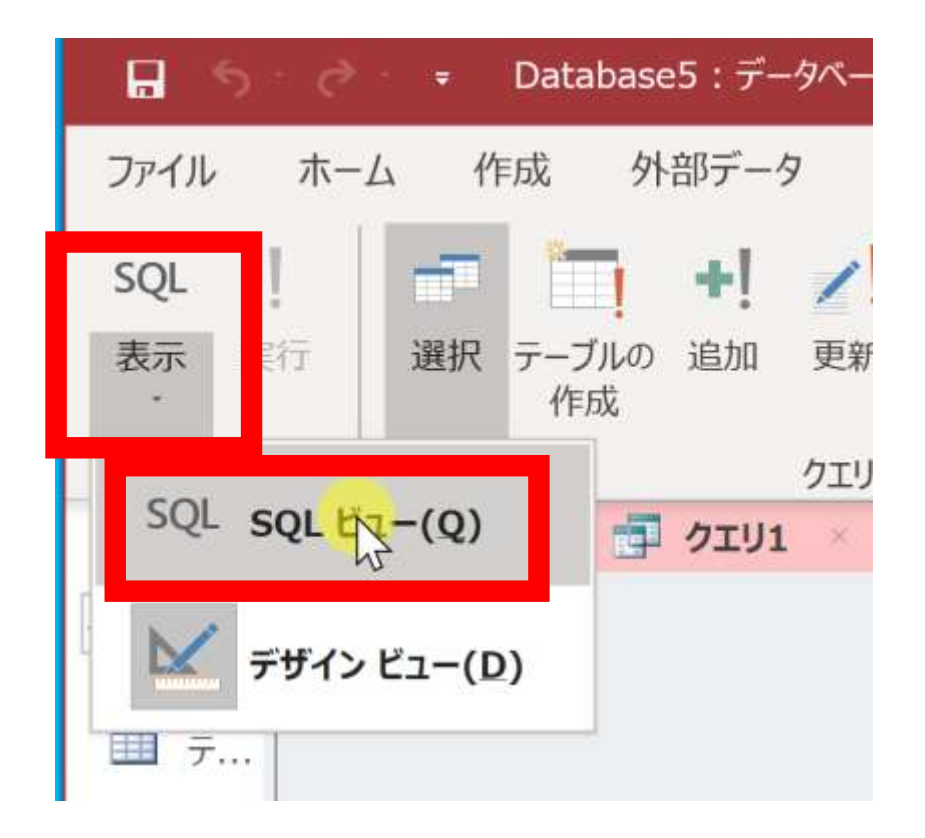

表示の下に「SQLビュー」が ないときは、

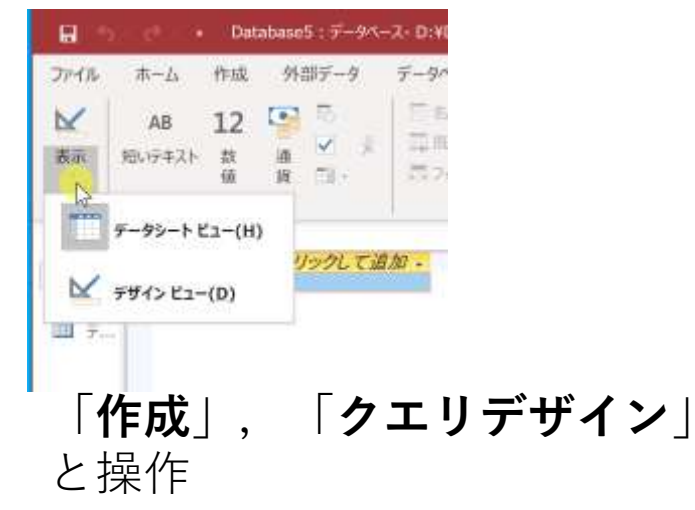

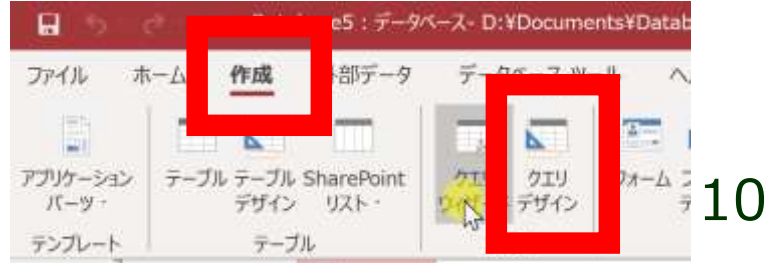

# 6-2. SQL によるテーブル定義 (Access を使用)

#### Access のスタート画面

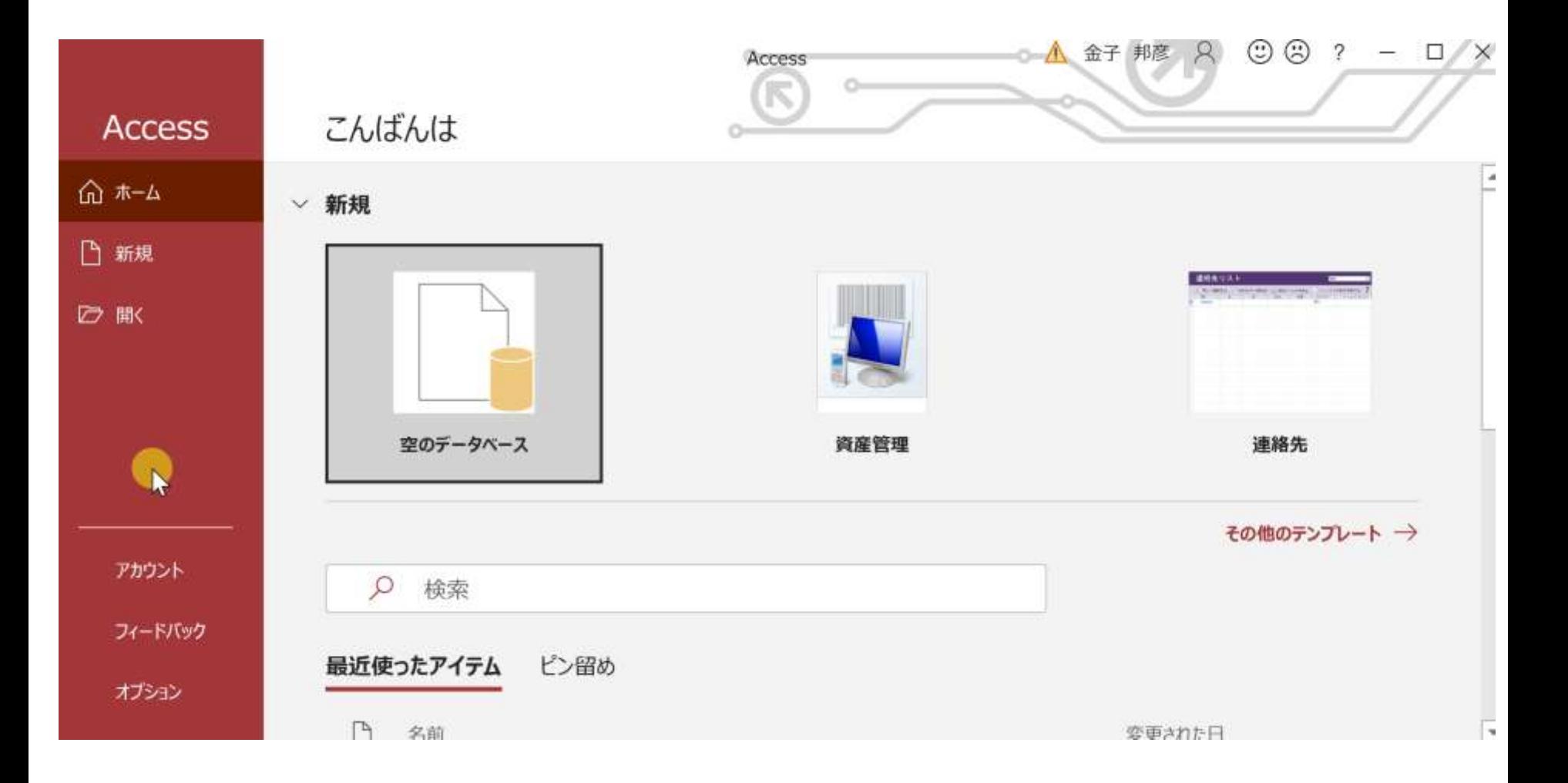

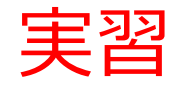

#### 1. パソコンを使用する **前もって Access をインストールしておくこと**

2. Access を起動する

3. Access で、「**空のデータベース**」を選び、「**作成**」を クリック.

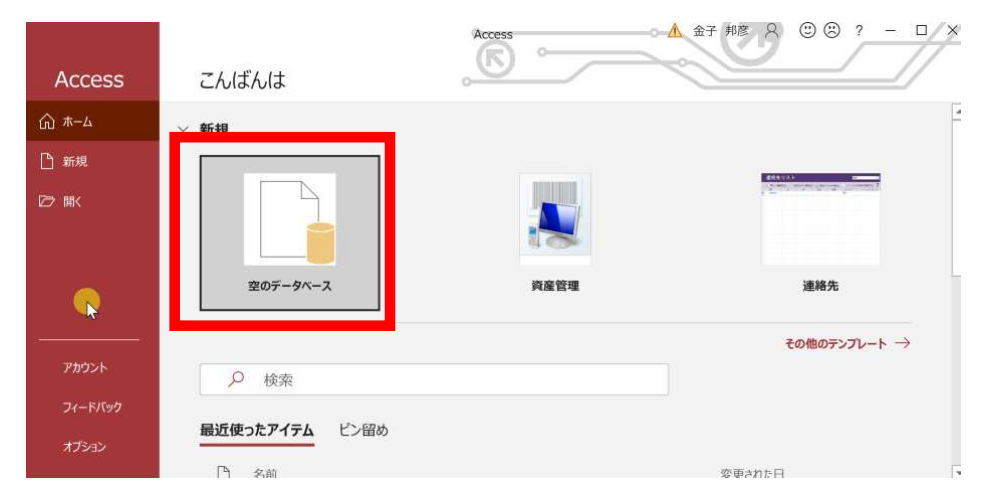

#### 4. **テーブルツール画面**が表示されることを確認

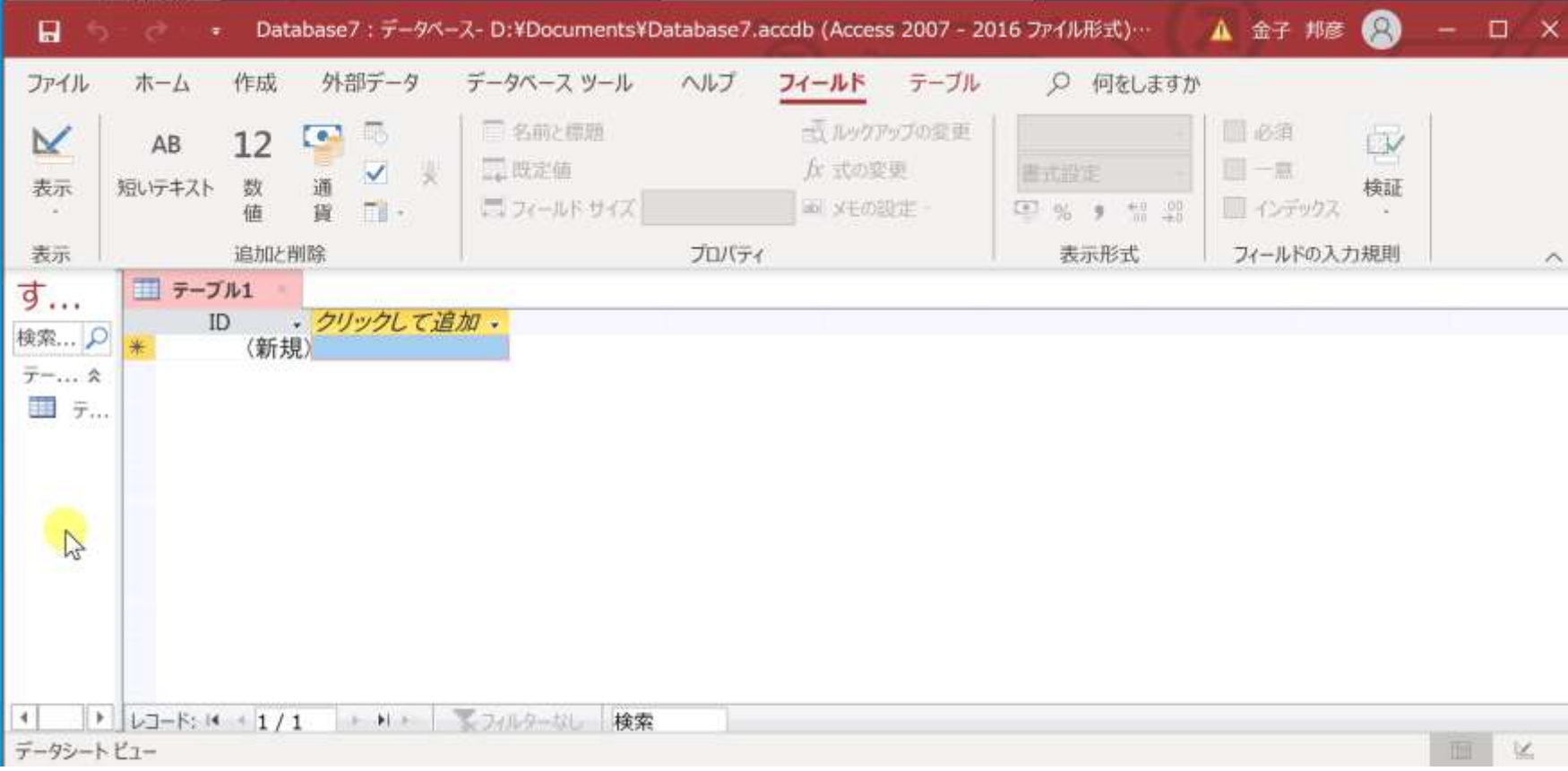

#### 5. 次の手順で、**SQLビュー**を開く.

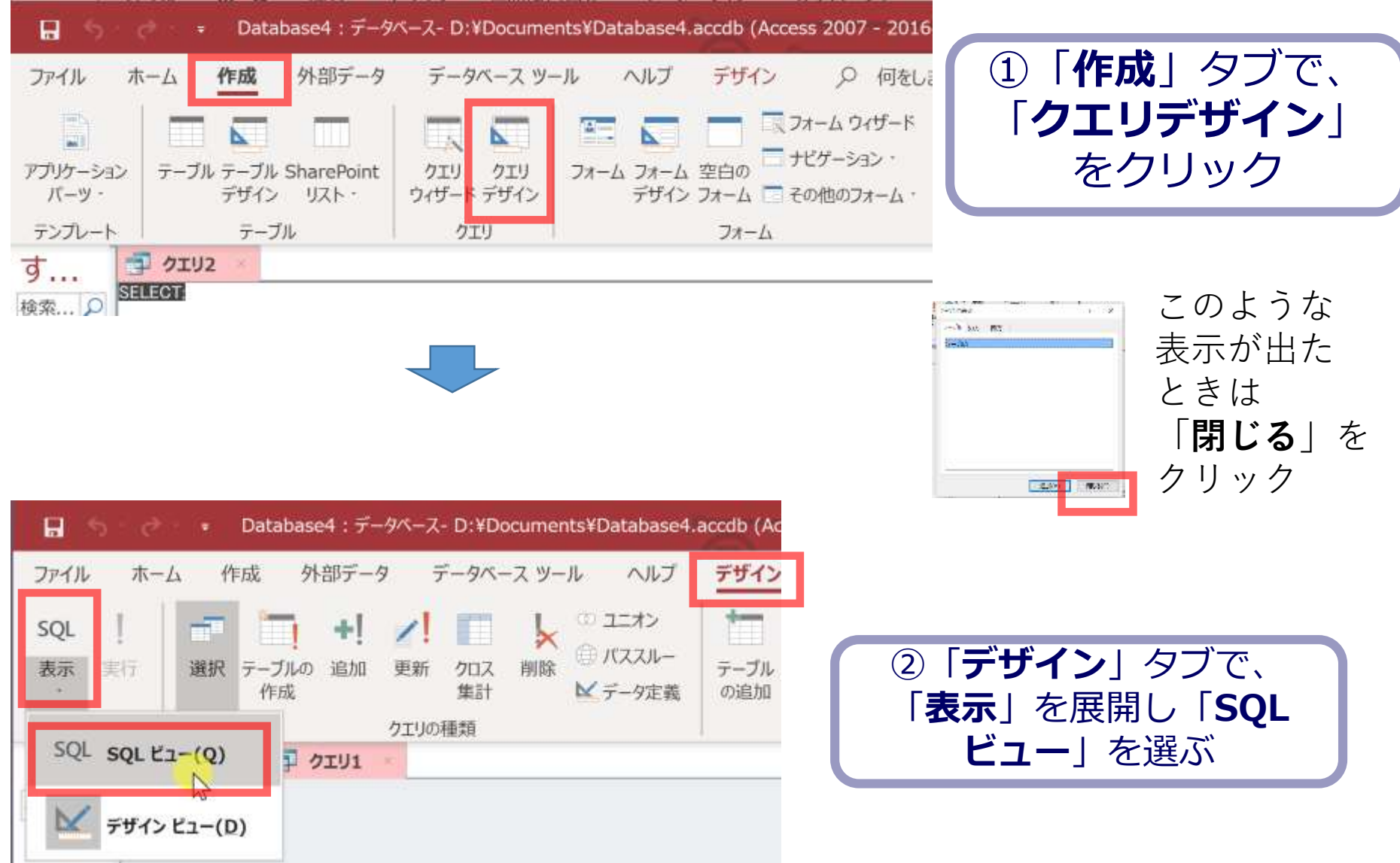

**create table seiseki ( kamoku char, jukousya char, tokuten integer );**

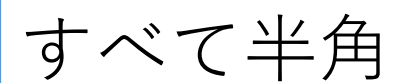

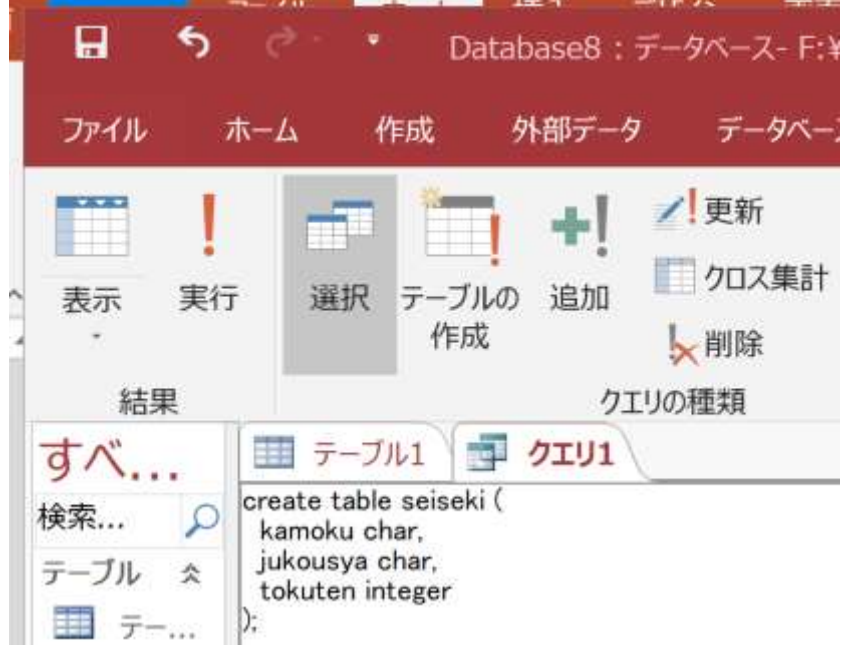

#### 7.「**実行**」ボタンで、**SQL コマンド**を実行する.

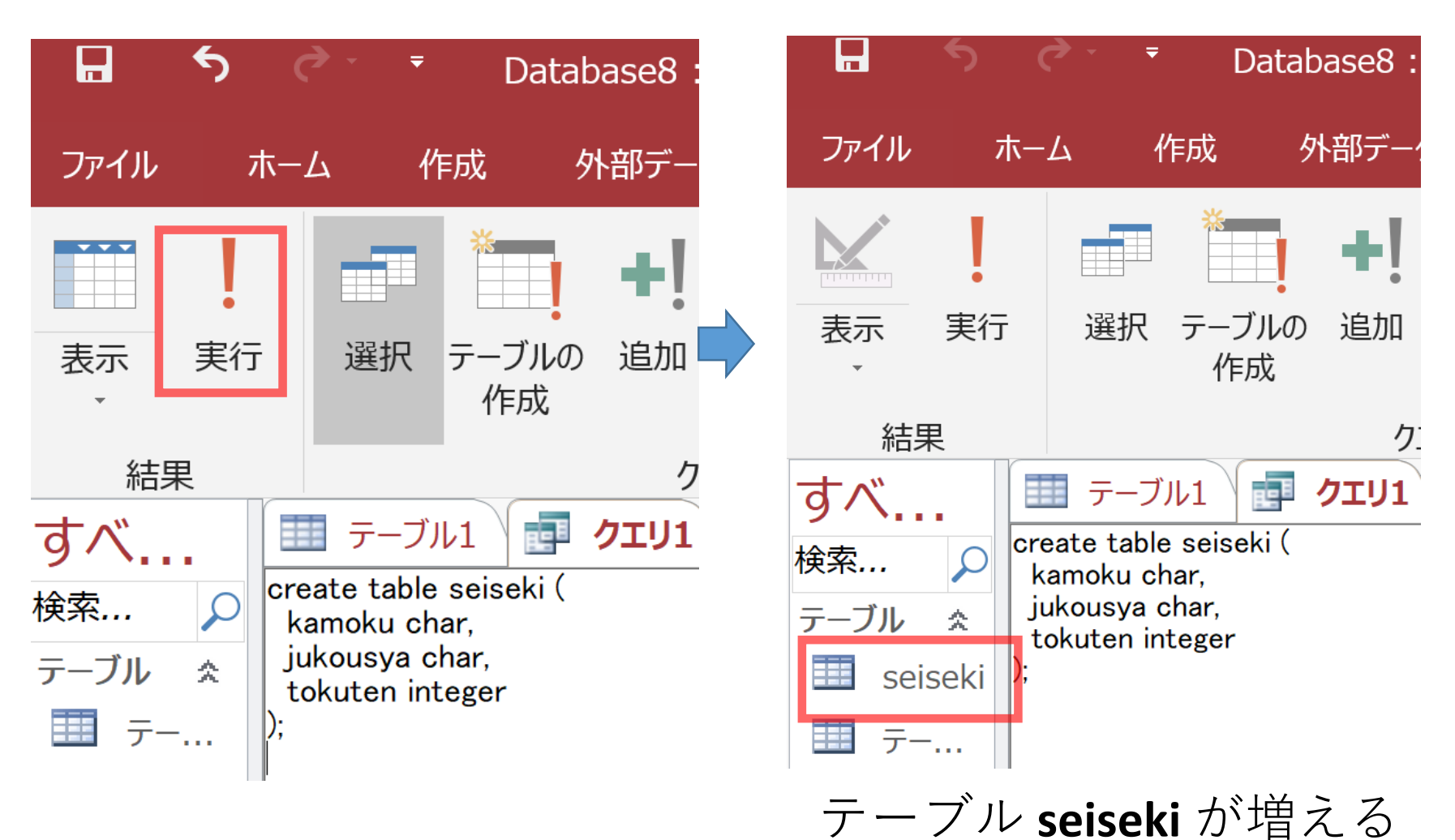

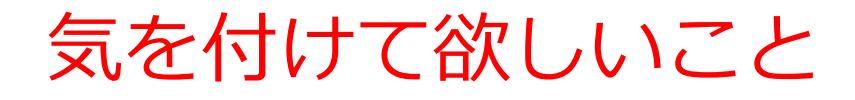

• 実習では、**失敗を恐れずチャレンジ**

# • **分からなくなったら**、 **作りかけのテーブルがあれば削除** してから、やり直すと早い

# テーブルの削除

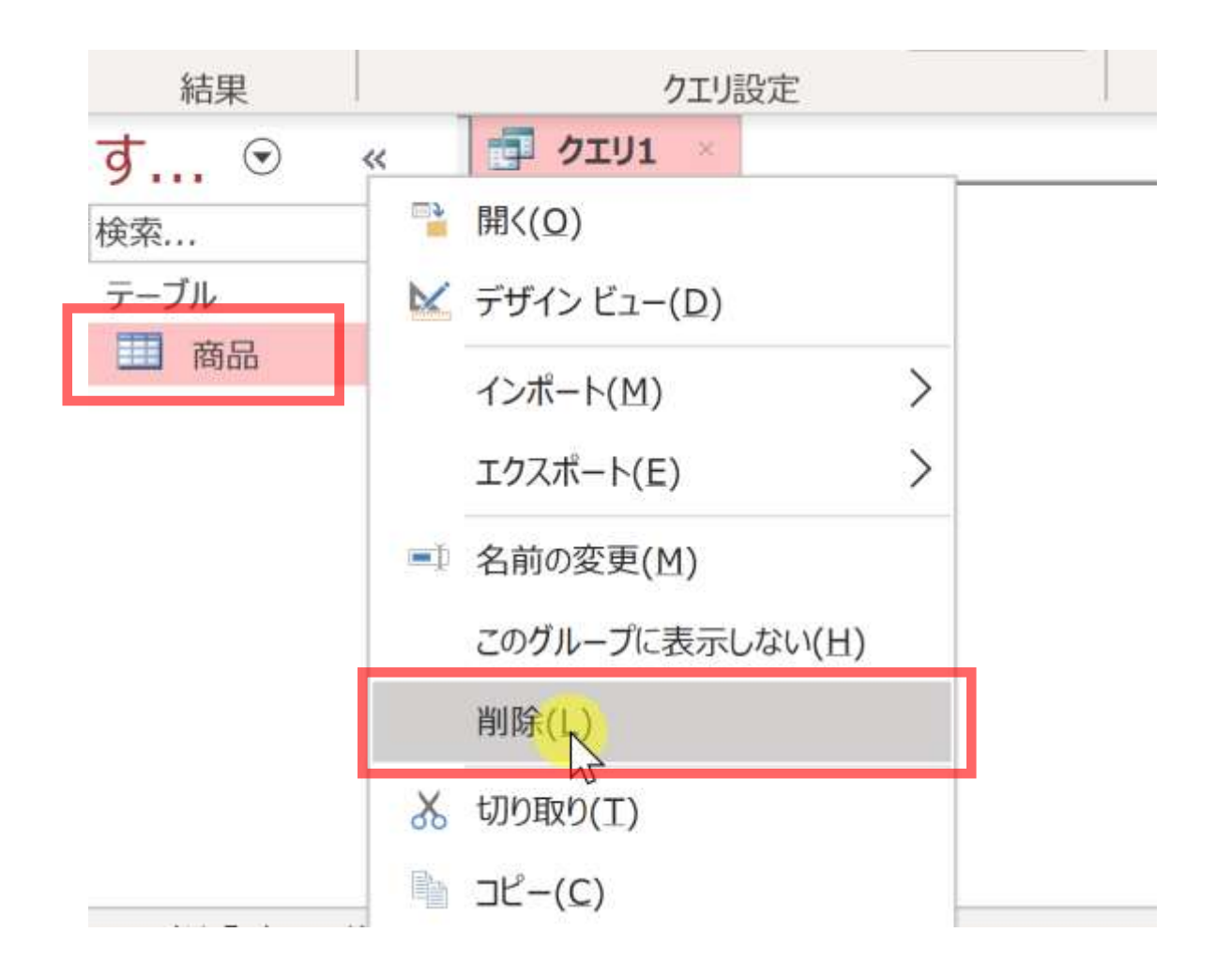

削除したいテーブルを**右クリック**して 「**削除**」

# 6-3. Access の データシートビュー

#### **データシートビュー**を使って、テーブル「**seiseki**」を 生成する

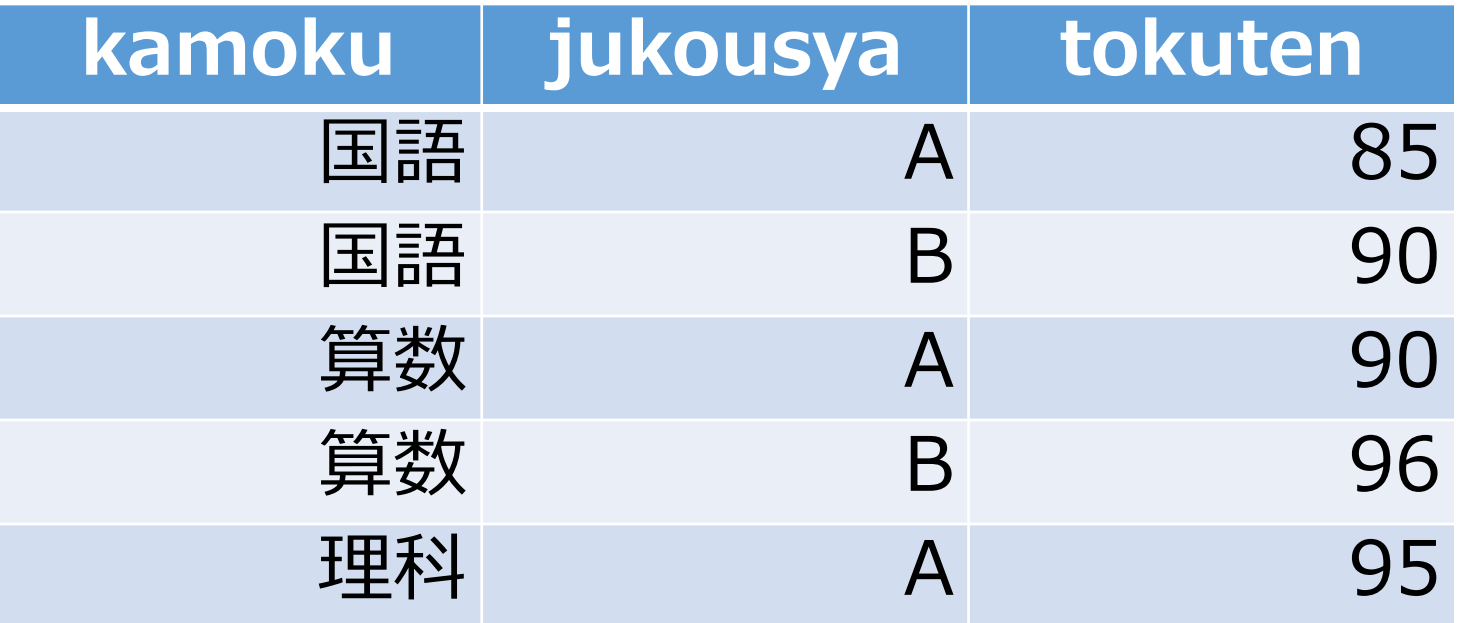

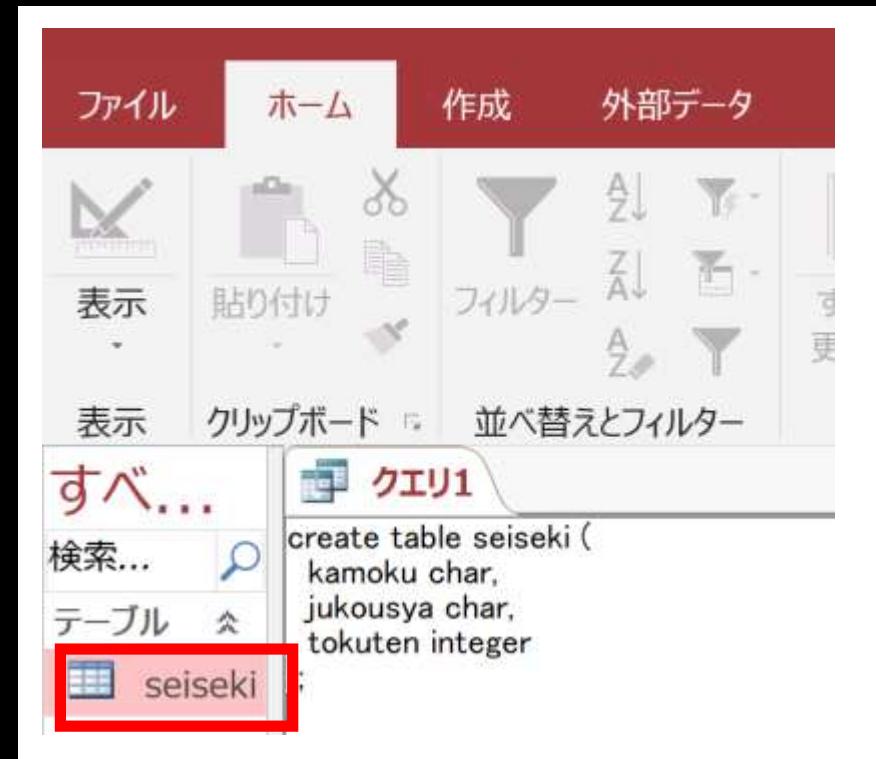

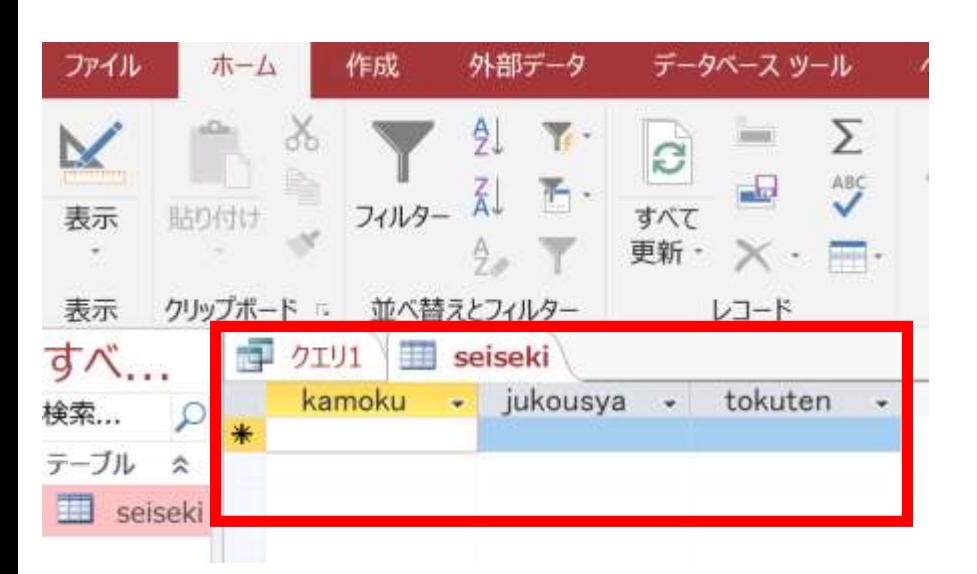

### 1. **テーブルビュー**で、 **seiseki**をダブルクリック

2. **データシートビュー**が開く ので確認

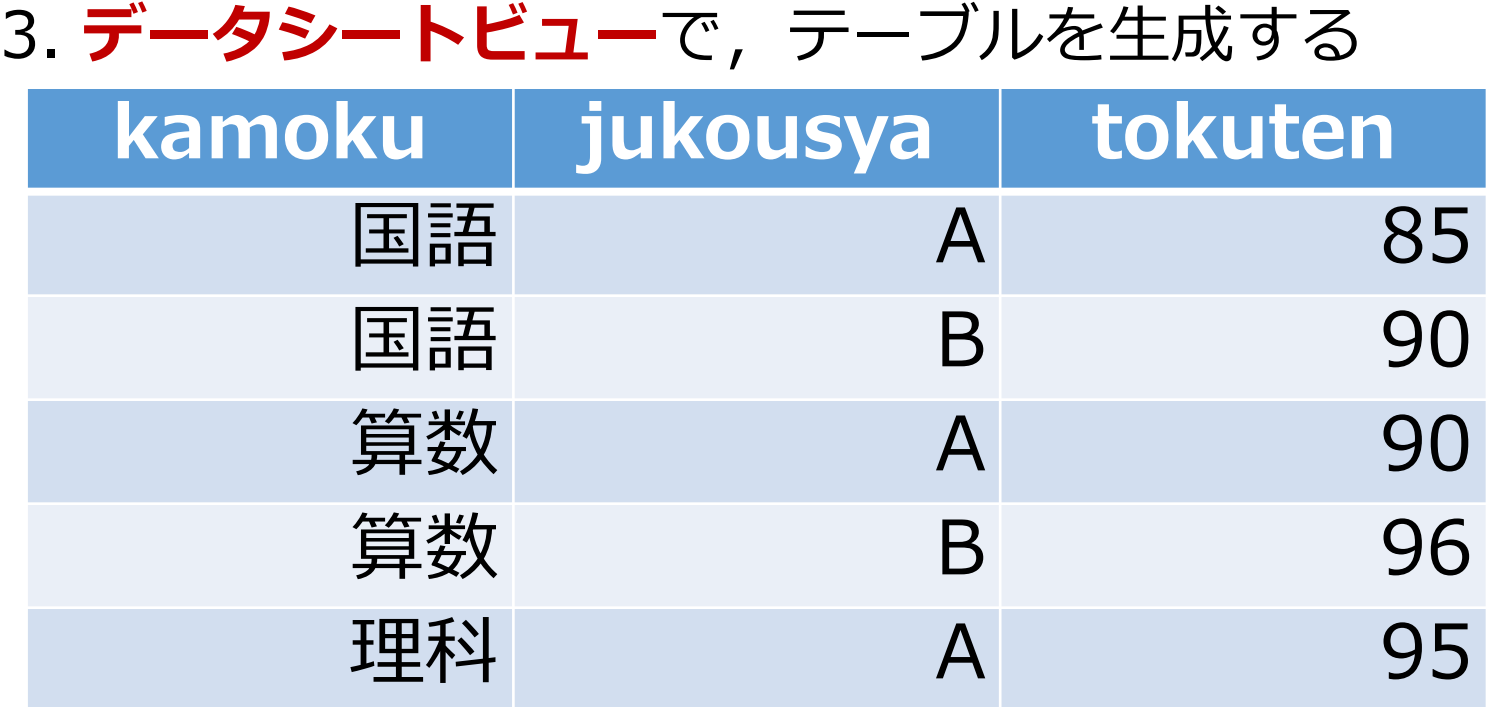

**入れる**

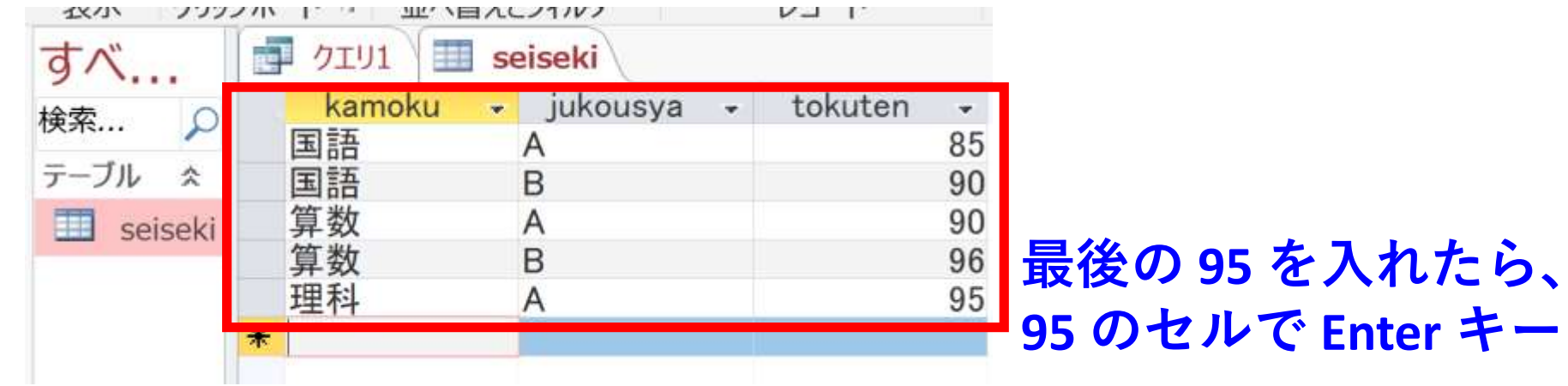

# 23

#### 4. テーブルを保存する

#### 「**seiseki**」を**右クリック**して、**右クリックメニュー**で 「**上書き保存**」

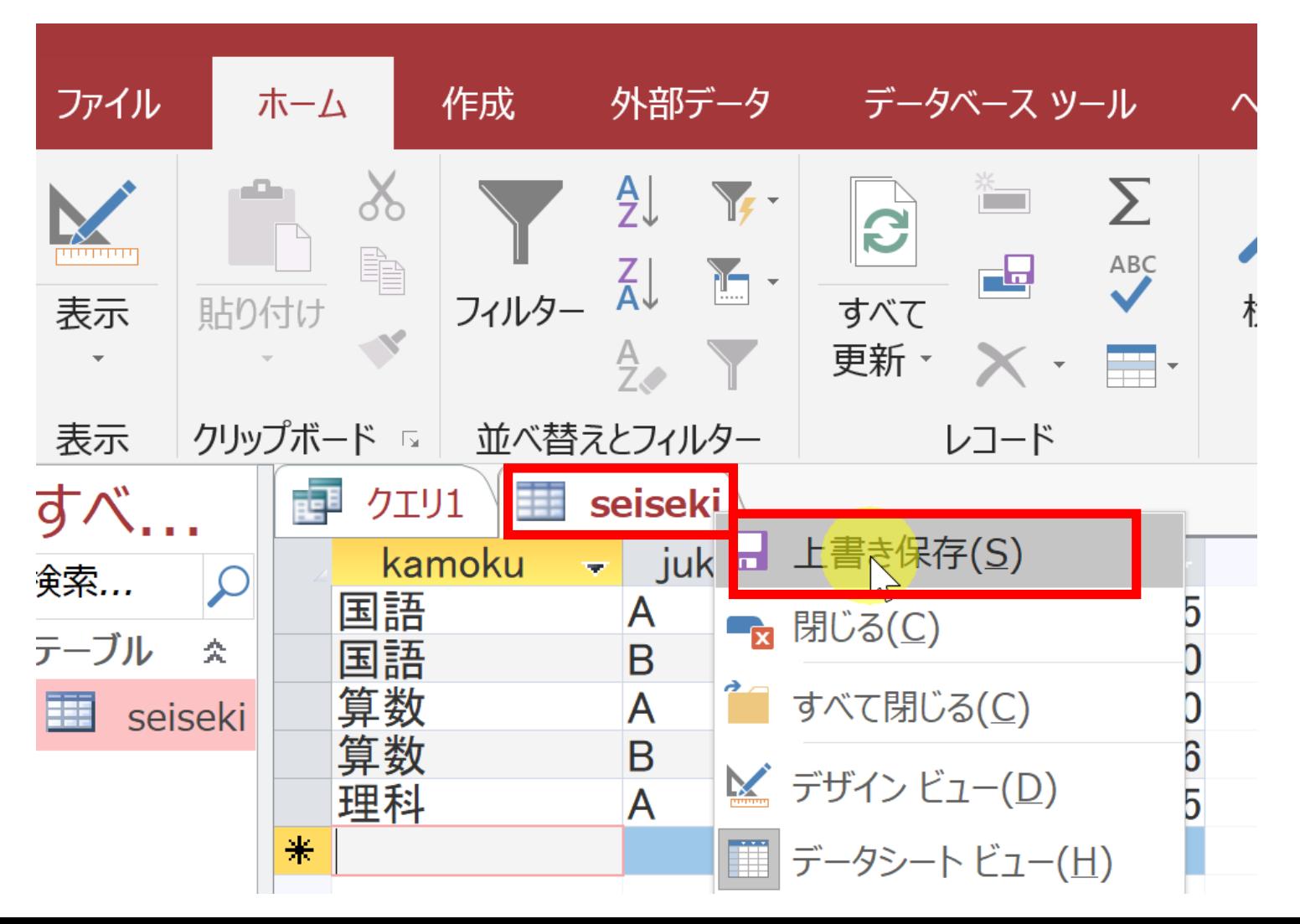

24

# 6-4 SQL による並べ替え(ソート) (Access を使用)

# 問い合わせ(クエリ)での、2つのビュー

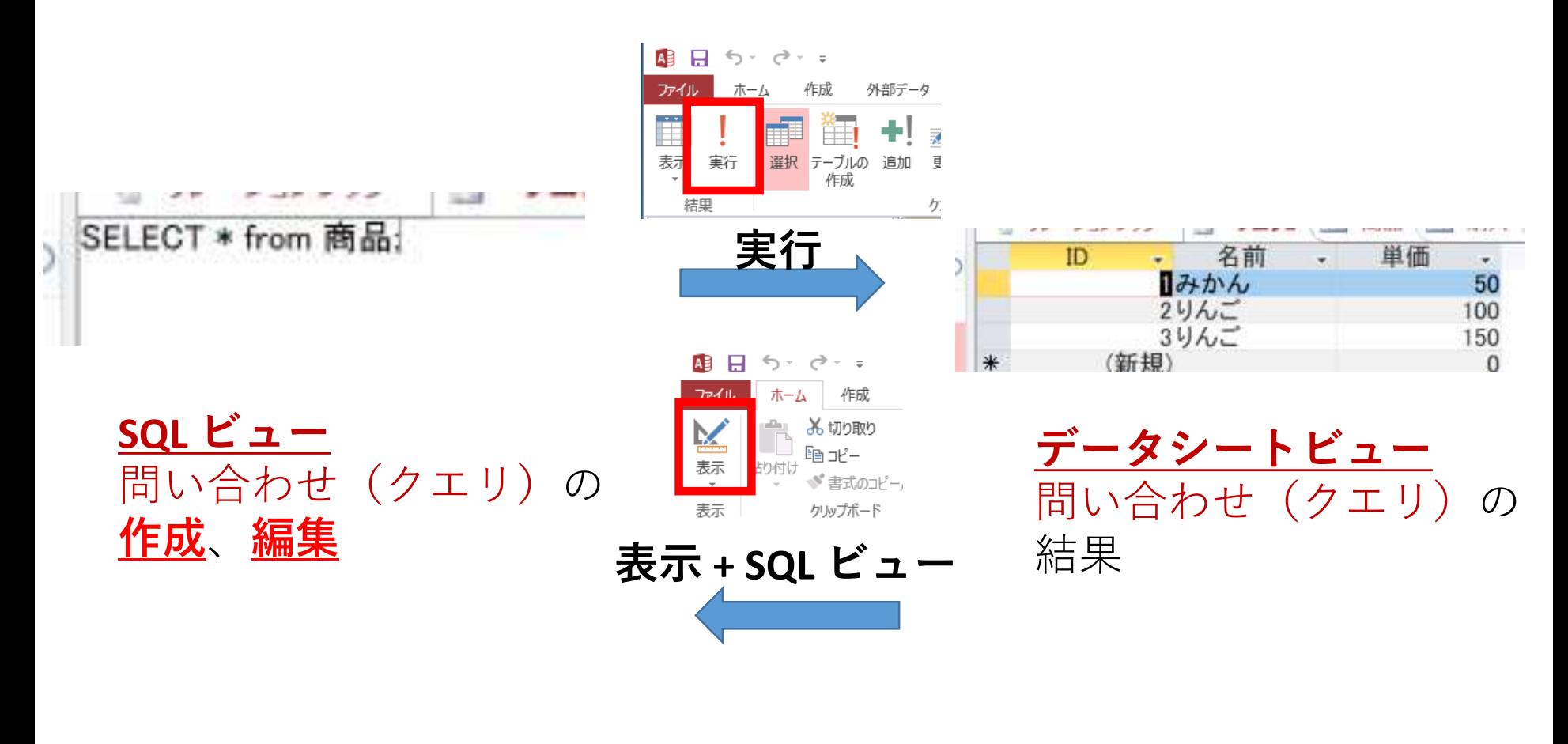

マウス操作でビューを切り替え

#### 1. 次の手順で、**SQLビュー**を開く.

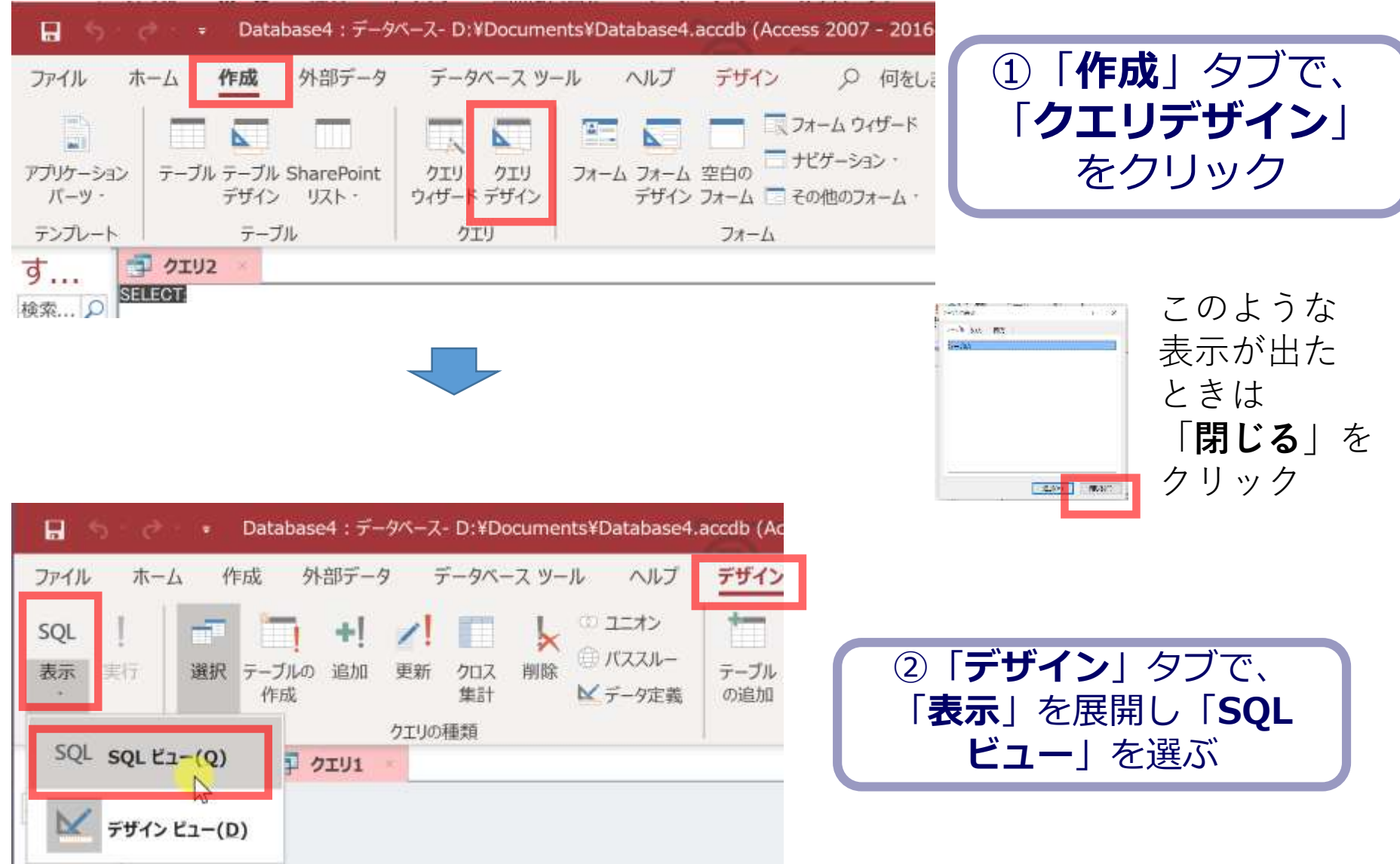

SELECT \* FROM seiseki ORDER BY jukousya;

jukousya で 並べ替え (ソート) 昇順

**SELECT \* IFROM seiseki** ORDER BY jukousya;

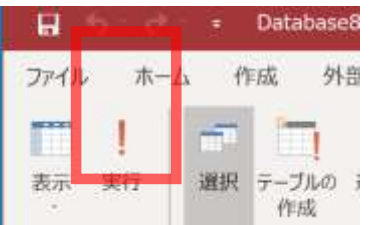

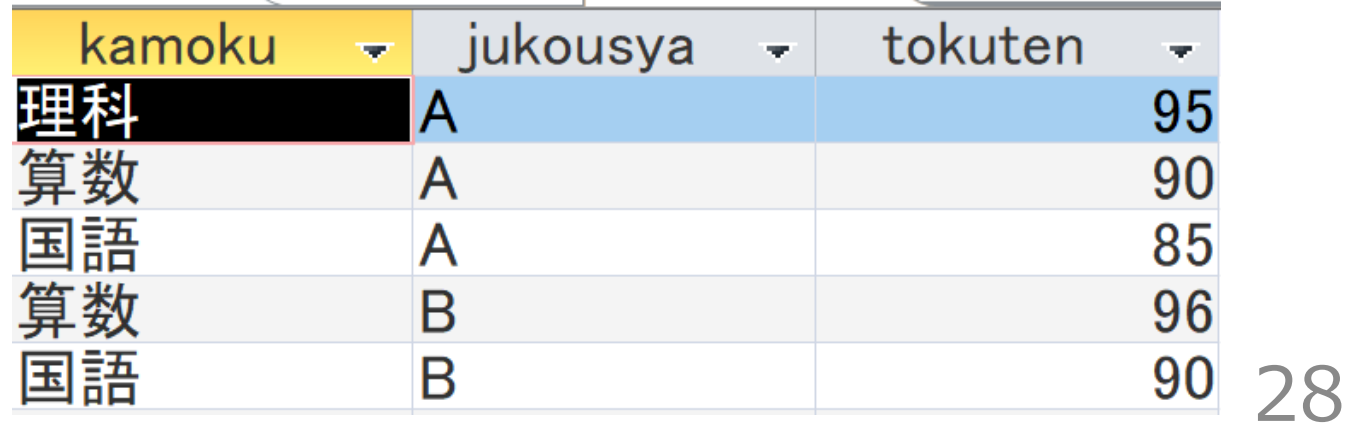

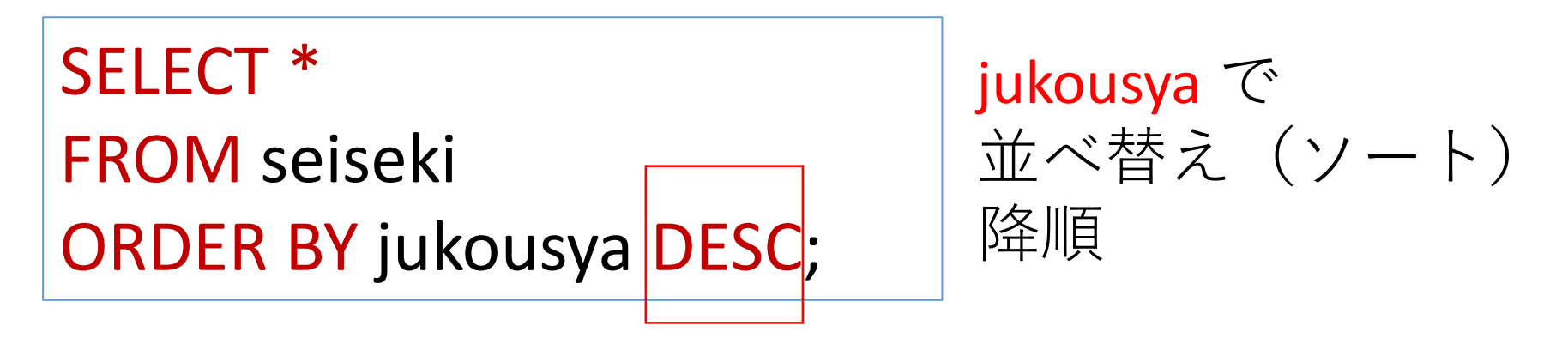

### 「**実行**」ボタンで、**SQL コマンド**を実行.結果を確認

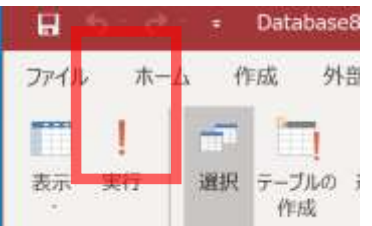

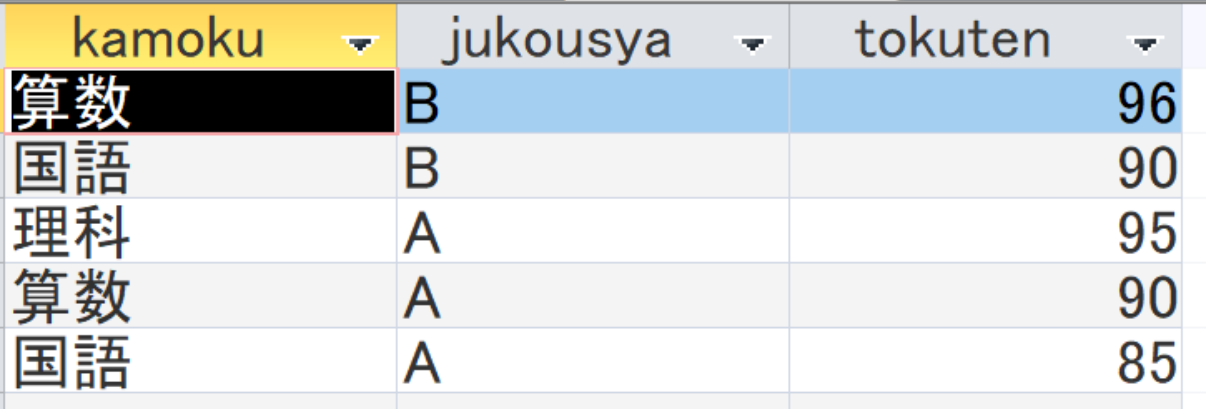

29

SELECT \* FROM seiseki ORDER BY tokuten;

tokuten で 並べ替え (ソート) 昇順

30

**SELECT \* FROM** seiseki **ORDER BY tokuten;** 

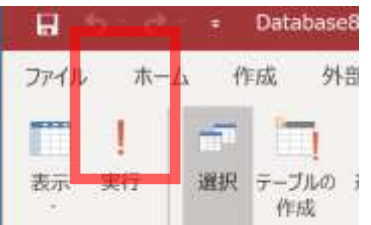

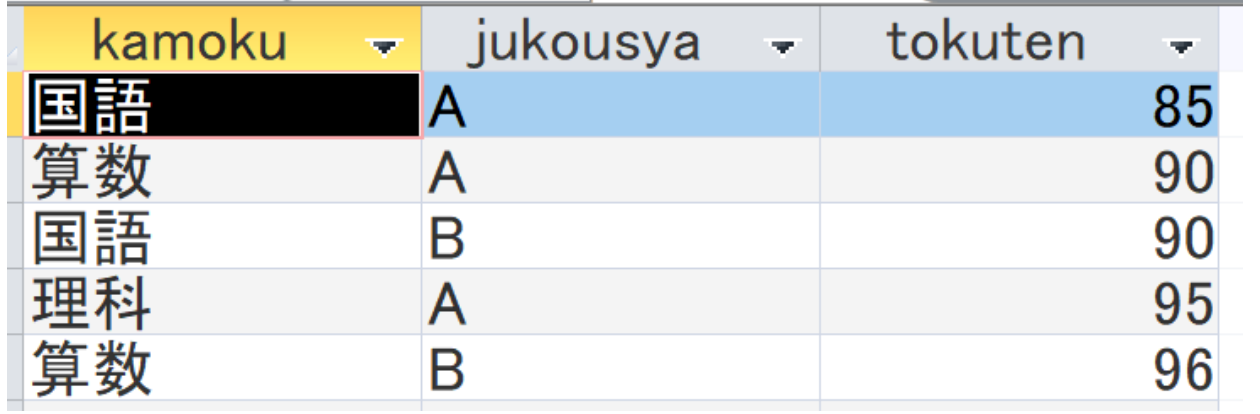

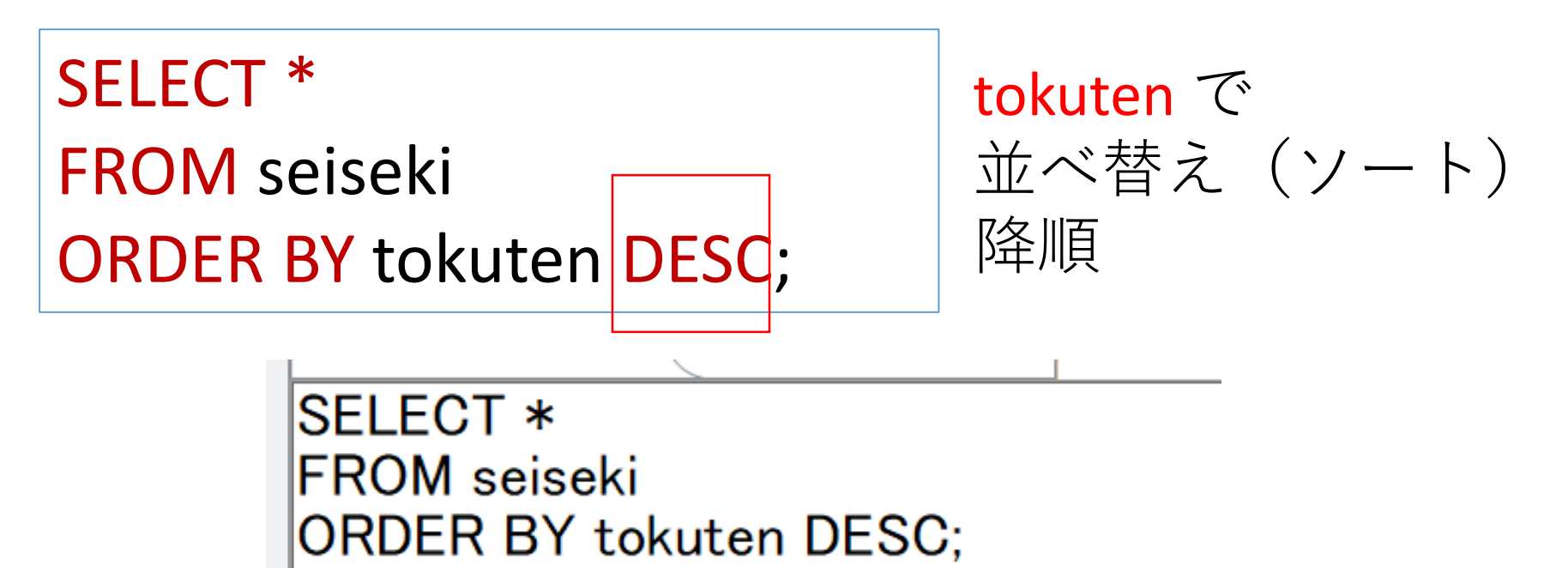

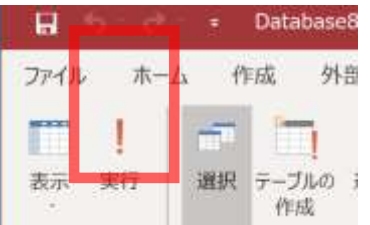

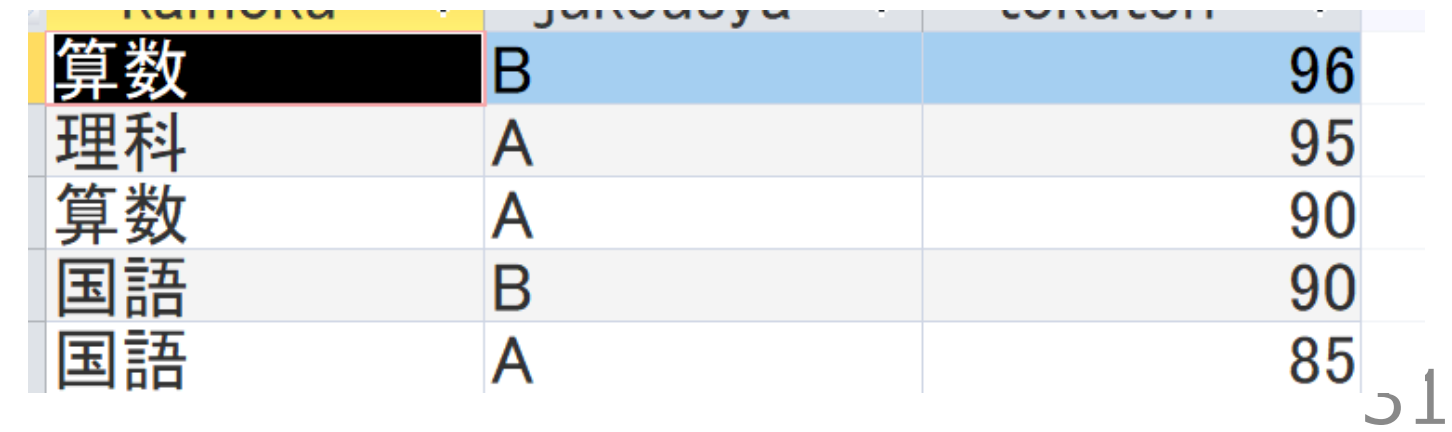

SELECT \* FROM seiseki ORDER BY jukousya, tokuten;

jukousya, tokuten で 並べ替え(ソート) 降順

**SELECT \*** lFROM seiseki ORDER BY jukousya, tokuten;

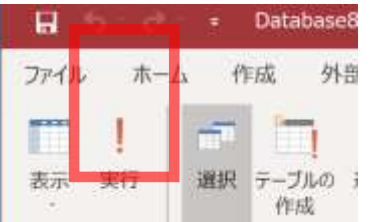

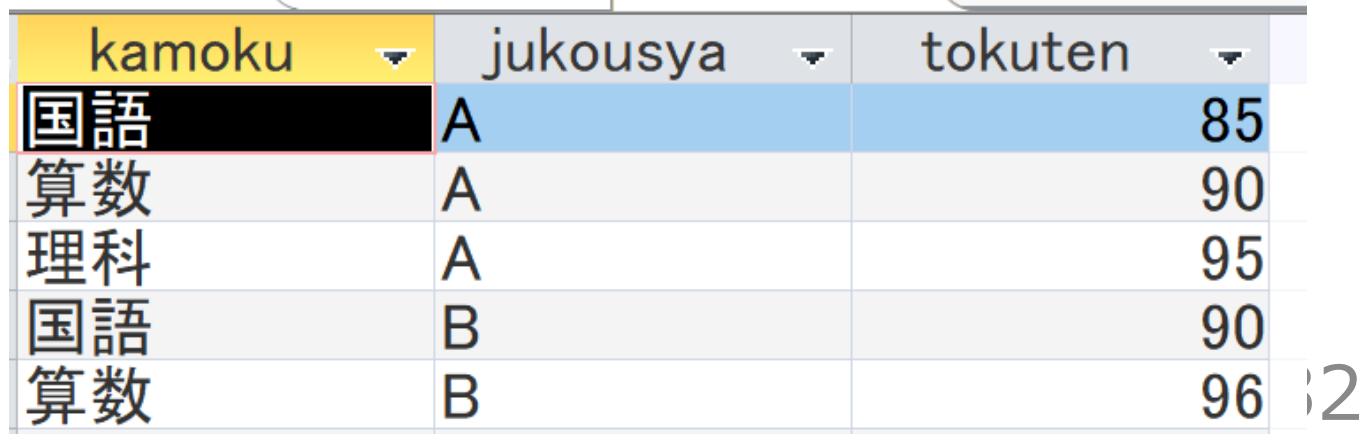

SELECT \* FROM seiseki ORDER BY tokuten, jukousya;

tokuten, jukousya で 並べ替え (ソート) 降順

**SELECT \* FROM** seiseki ORDER BY tokuten, jukousya;

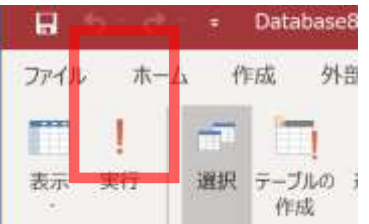

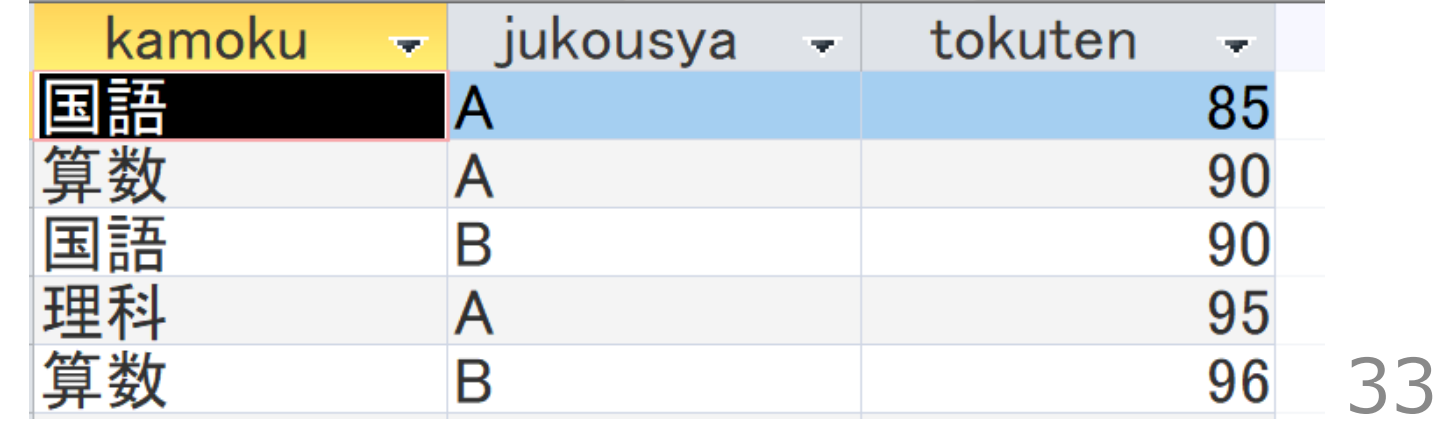

SELECT tokuten, count(\*) FROM seiseki GROUP BY tokuten ORDER BY count(\*), tokuten;

tokuten で集計・集約. そして,並べ替え(ソート)

### 「**実行**」ボタンで、**SQL コマンド**を実行.結果を確認

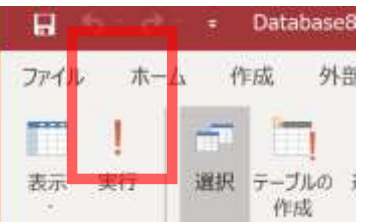

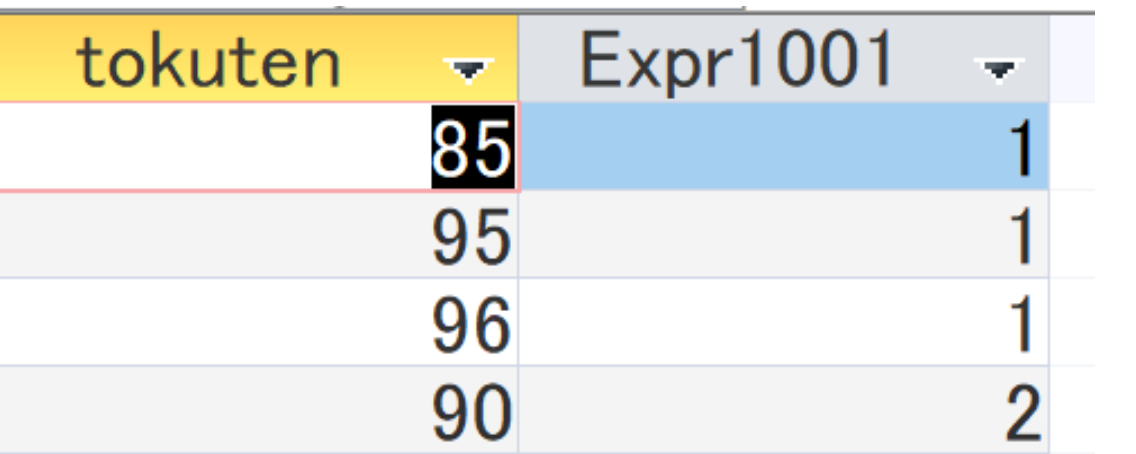

34

SELECT kamoku, AVG(tokuten) FROM seiseki GROUP BY kamoku ORDER BY AVG(tokuten) DESC;

kakomu で集計・集約. そして,並べ替え(ソート)

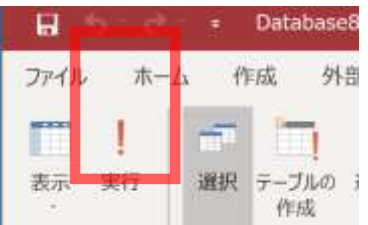

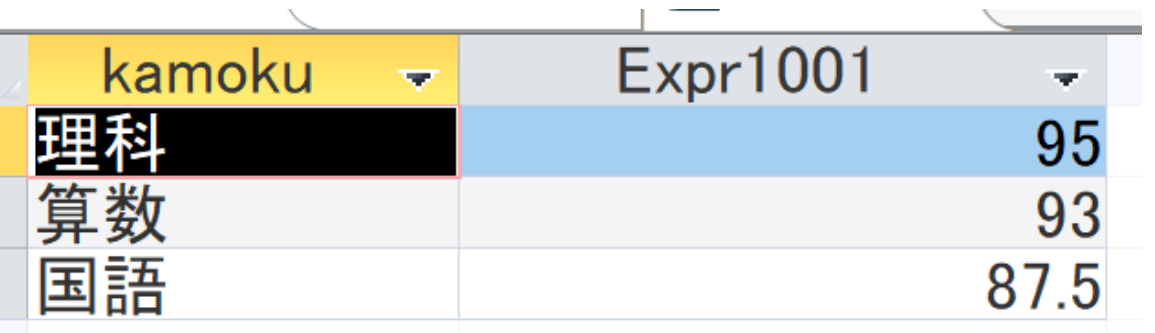

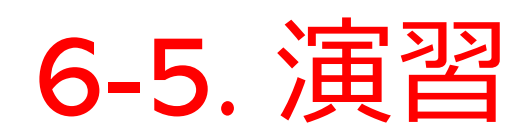

1. あるイベントでは**7名の参加者**があった。その記録を残 し、分析するため、次のような**テーブル(テーブル名は sanka)**を考える.

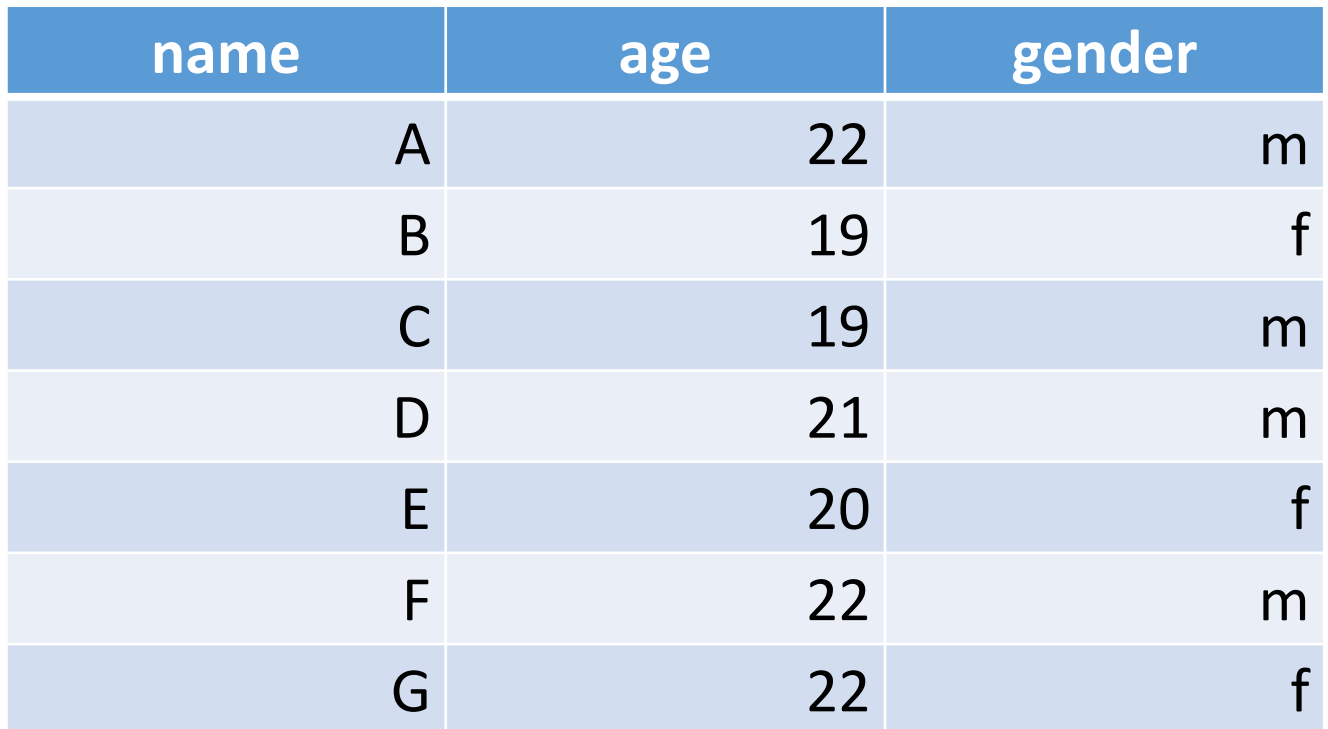

#### 2. **SQL ビュー**に、次の SQL を入れて実行し、テーブル 定義する

**create table sanka( name char, age integer, gender char );**

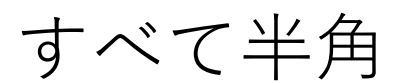

## 3. データシートビューを用いて、次のようにデータを入れ る.

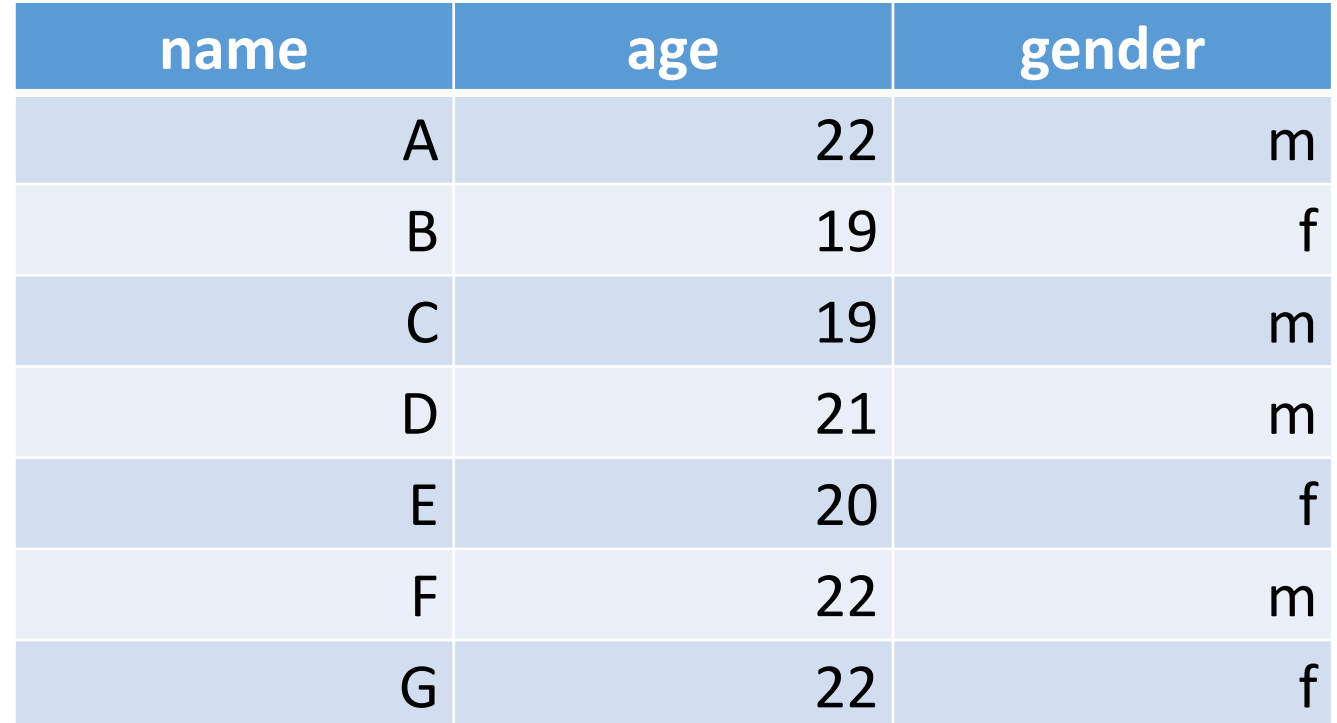

作成が終わったら、必ず保存すること

# 4. 次の SQL を実行し、結果を確認しなさい.

### age, name という複数属性で,**昇順**に並べ替えている.

SELECT age FROM sanka ORDER BY age;

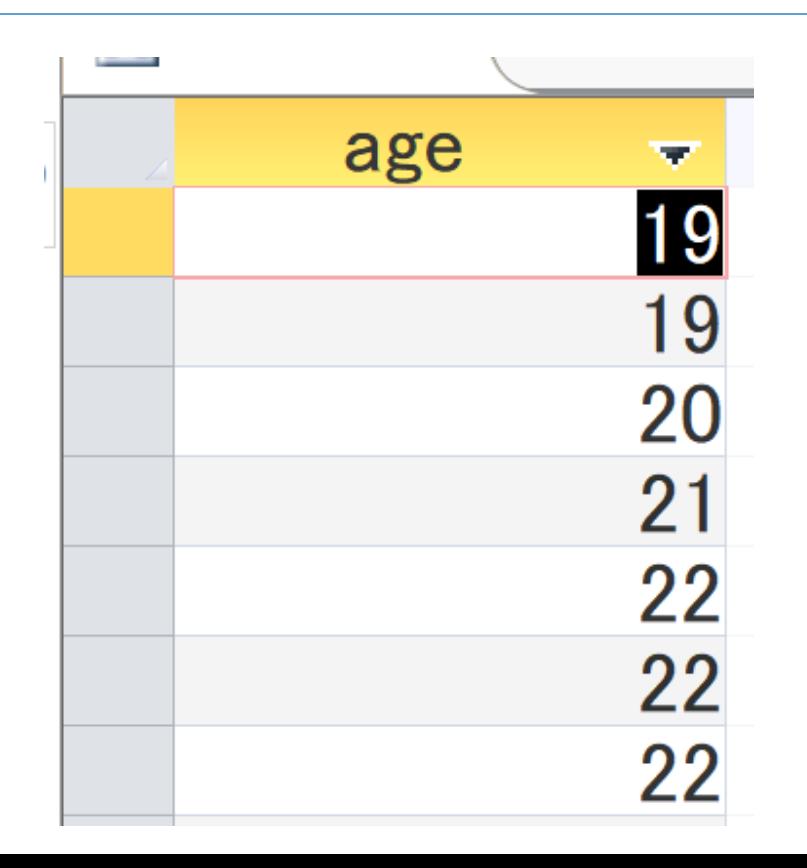

# 5. 次の SQL を実行し、結果を確認しなさい.

### age, name という複数属性で,**昇順**に並べ替えている.

SELECT age, name FROM sanka ORDER BY age, name;

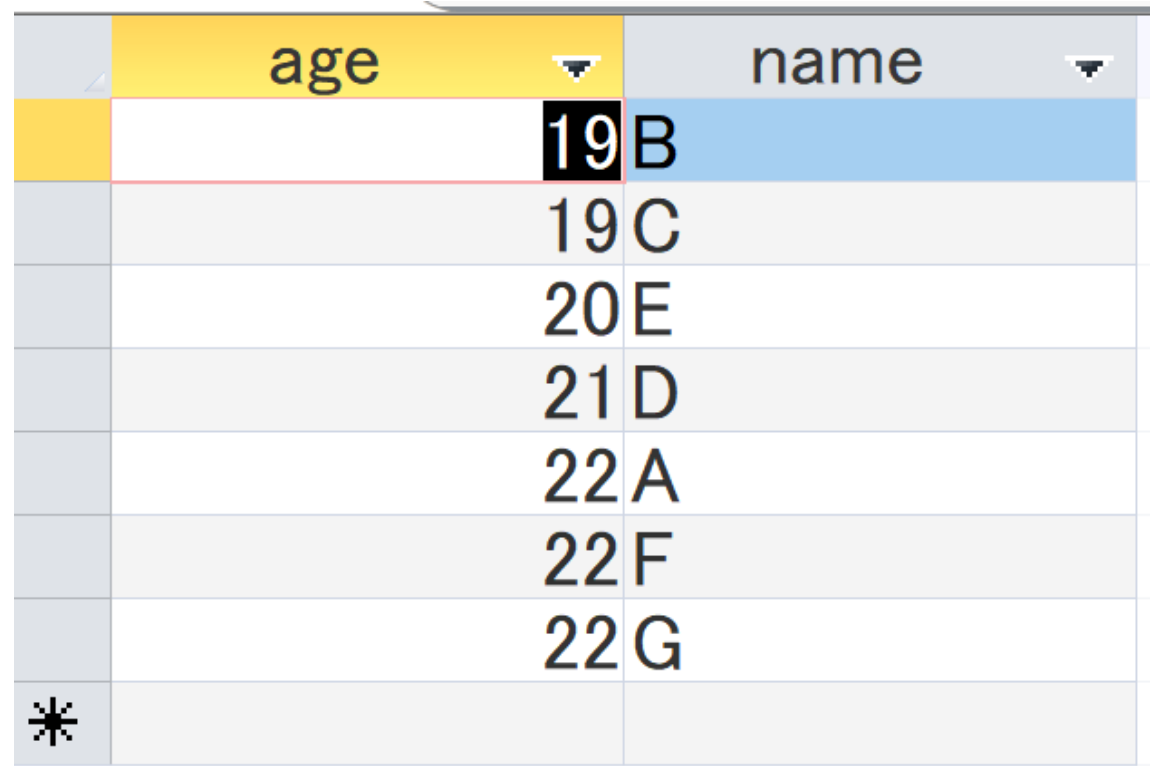

6. 次の SQL を実行し、結果を確認しなさい. ageで**集計**し、**行数**を得て、行数で**降順**に並べ替え ている.

> SELECT age, **COUNT**(\*) FROM sanka GROUP BY age ORDER BY **COUNT(\*)** DESC, age;

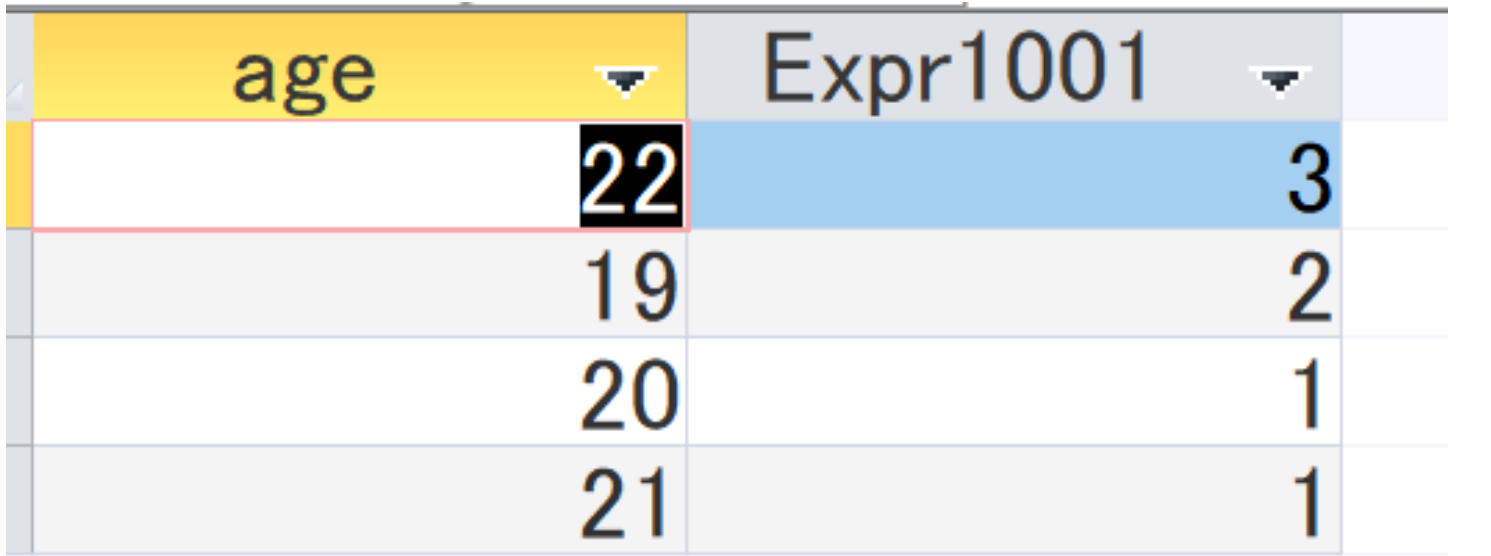

42

7. 次の SQL を実行し、結果を確認しなさい **性別ごとの平均年齢**を得て、**平均年齢**で**降順**に並べ 替えている.

> SELECT gender, **AVG**(age) FROM sanka GROUP BY gender ORDER BY AVG**(age) DESC**;

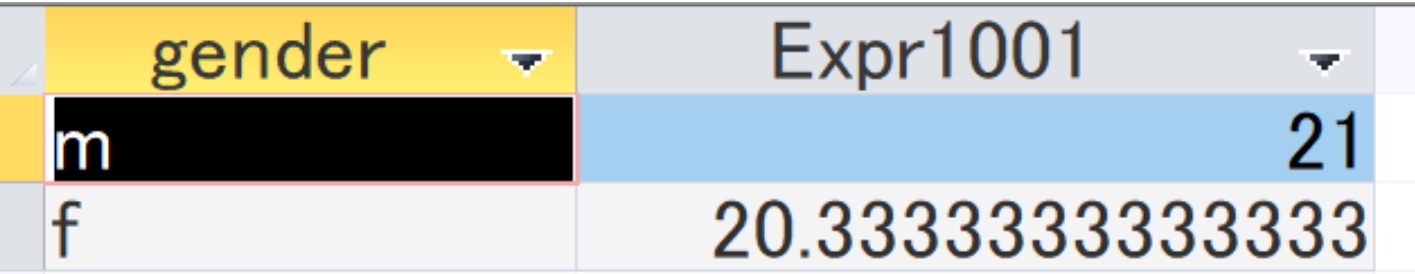

#### 8. name で**降順**に**並べ替え**たい.

## **次のテーブルを得る** SQL を考え、実行して確認しなさ い.降順に並べ替えるには DESC を使う.

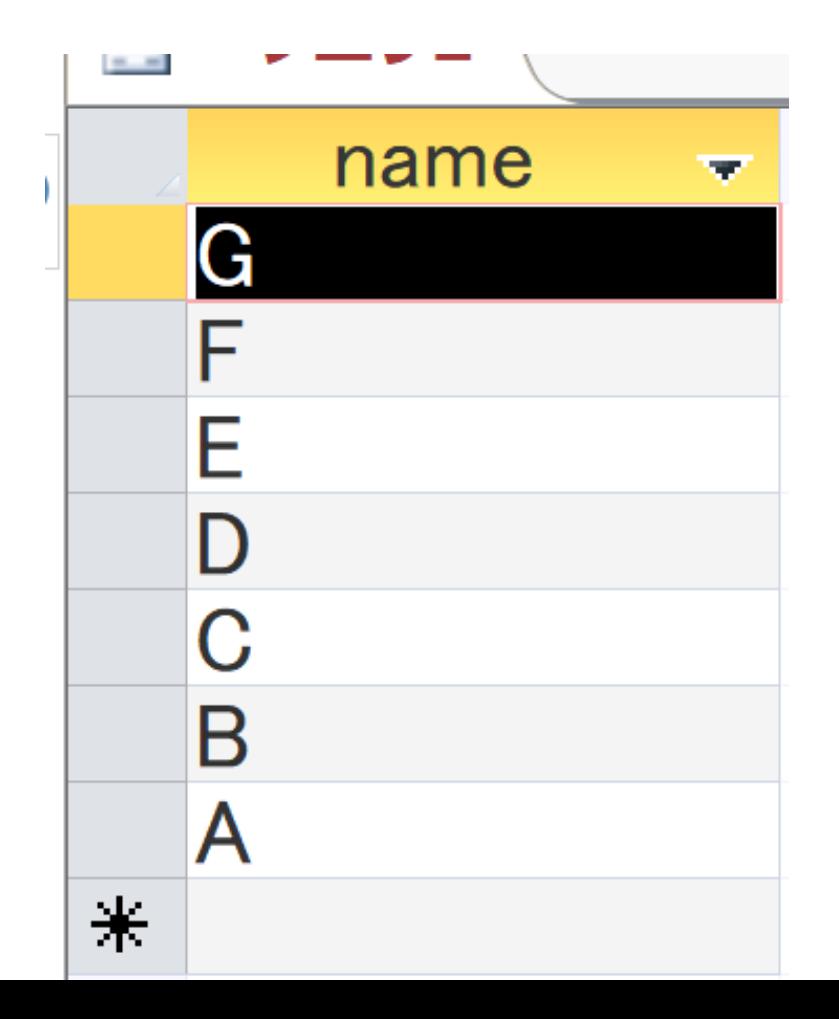

44

# 9. age で**降順**に**並べ替え**たい. **次のテーブルを得る** SQL を考え、実行して確認しなさ い.降順に並べ替えるには DESC を使う.

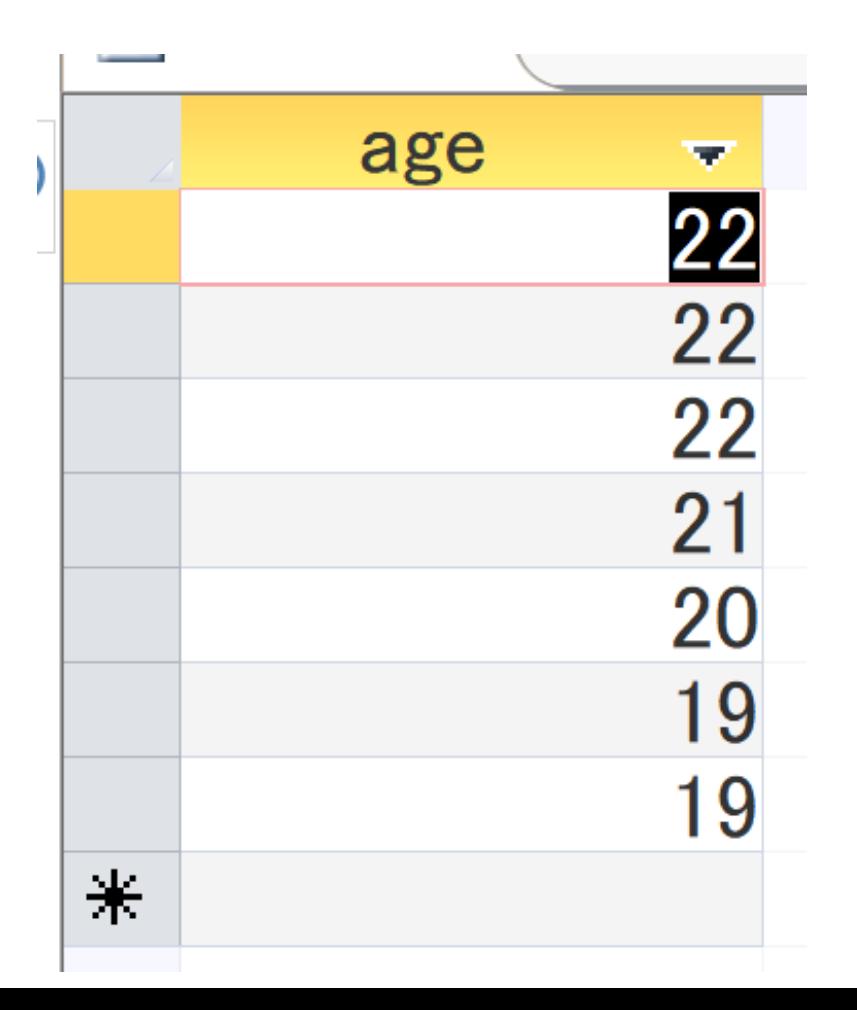

10. gender **で集計**し、**行数**を得て、行数で**降順**に並べ替 えたい.

**次のテーブルを得る** SQL を考え、実行して確認しなさ い.ページ 42 を参考にすること.

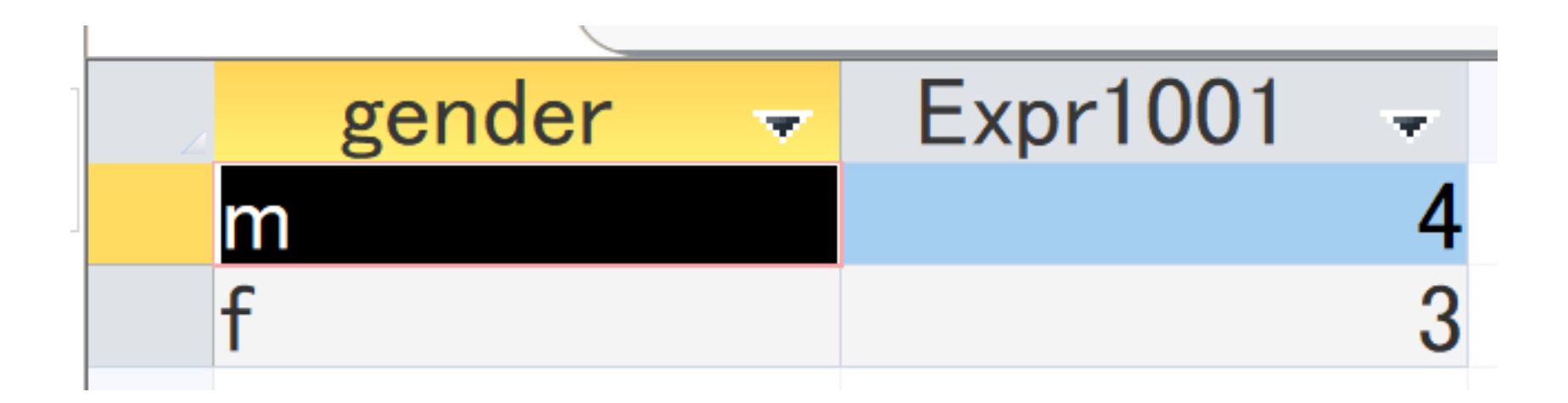